### **ONLINE EDUKACIJA ZA NASTAVNIKE U KS-HNK I RS**

**Kvalitetno učenje i podučavanje u online okruženju:**

# UNAPREĐENJE DIGITALNIH KOMPETENCIJA NASTAVNIKA

# **M2: Prikupljanje različitih dokaza o znanju i učenju učenika**

Amela Sambolić Beganović, Mojca Suban i Brigita Žarkovič-Adlešič Zavod RS za š[kolstvo, Slovenija](https://www.zrss.si/)

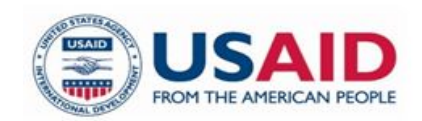

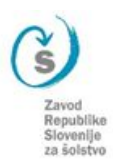

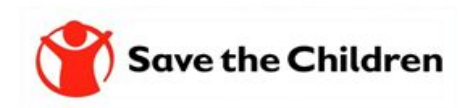

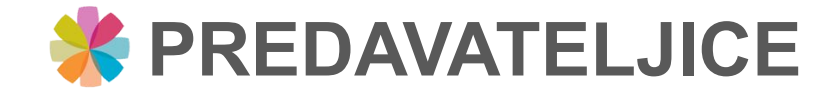

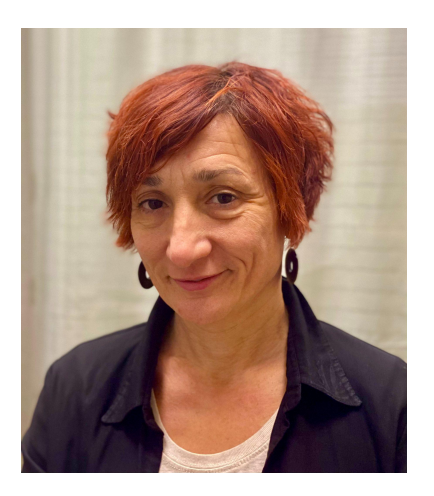

Amela Sambolić Beganović [amela.sambolic-beganovic@zrss.si](mailto:amela.sambolic-beganovic@zrss.si)

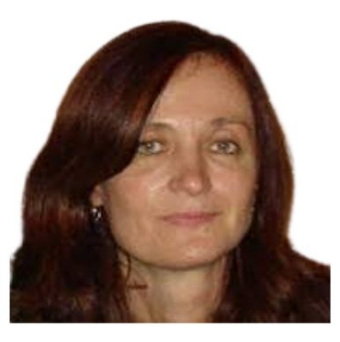

Brigita Žarkovič-Adlešič

[brigita.zarkovic-adlesic@zrss.si](mailto:brigita.zarkovic-adlesic@zrss.si)

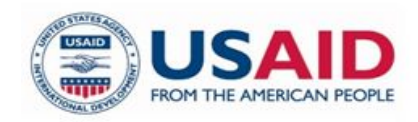

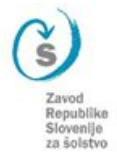

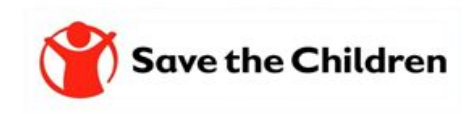

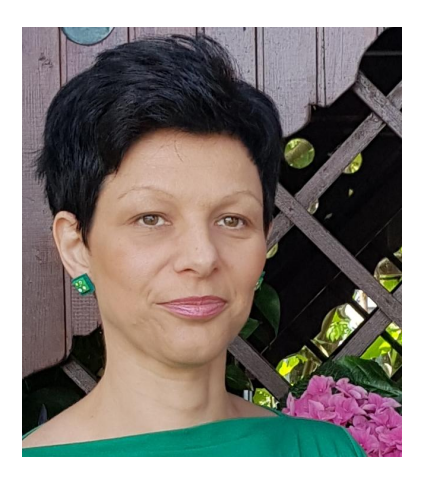

Mojca Suban [mojca.suban@zrss.si](mailto:mojca.suban@zrss.si)

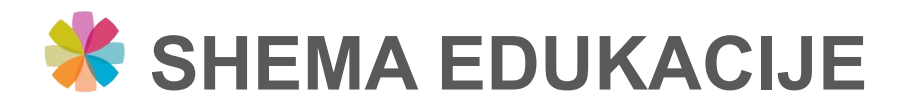

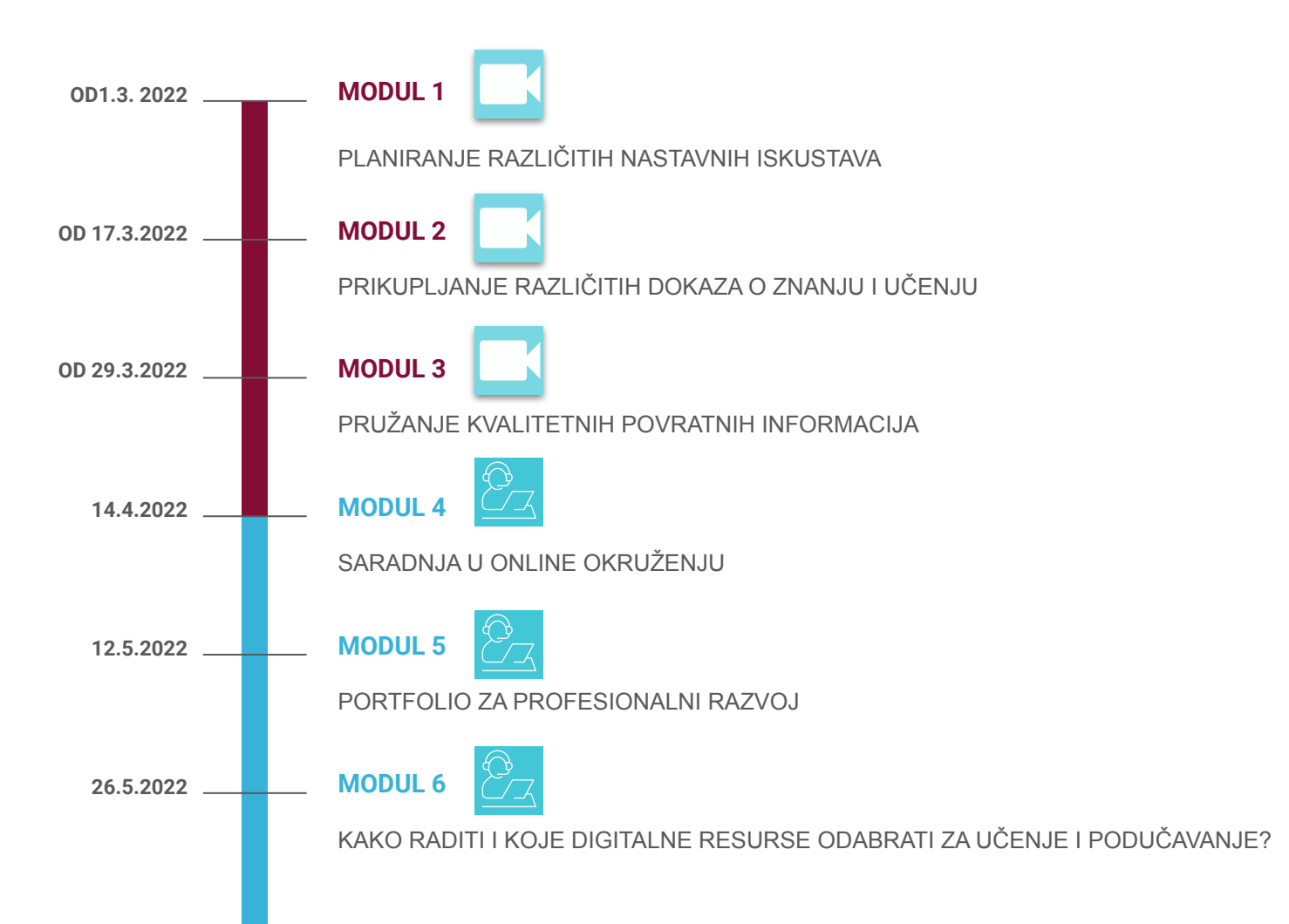

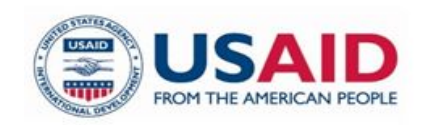

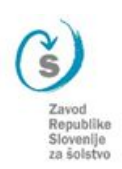

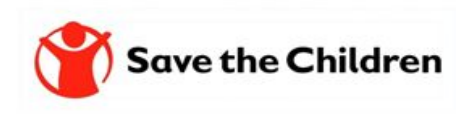

# **X PRISTUP MODULIMA**

### Edukacija nastavnika: Online pitanja i odgovori

### Podrobnosti dogodka

- 同 7.4.2022.16:00 - 7.4.2022.17:00 Časovni pas: (UTC+01:00) Beograd, Bratislava, Budimpešta, Ljubljana, Praga
- Srečanje v Microsoft Teamsih ⊚
- 注 Pridužite nam se, uz prethodnu prijavu, na online događaju na kojem ćemo diskutirati o sadržaju prva tri modula, predstaviti predviđene aktivnosti za druga tri modula te odgovoriti na vaša pitanja vezana na sadržaj edukacije.

### Govorniki

- Amela Sambolić Beganović 유 Savjetnica za matematiku na Zavodu RS za školstvo
- Mojca Suban  $\frac{8}{37}$ Savjetnica za matematiku na Zavodu RS za školstvo
- Brigita Žarkoviič Adlešič  $\frac{8}{37}$ vođa odjeljenja za profesionalni razvoj

### Registriraj se za ta dogodek

\* Zahtevano

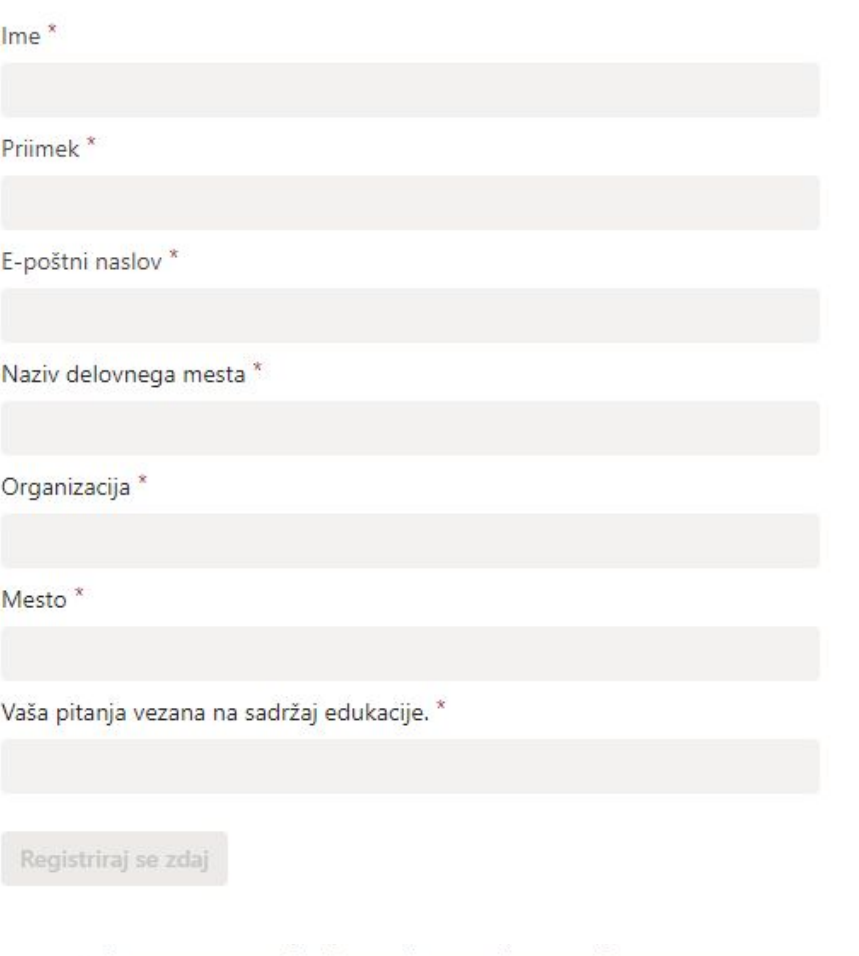

### Govorniki

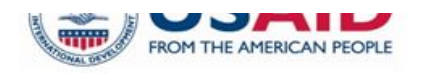

Republike Slovenije za šolstv

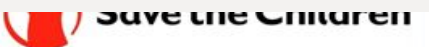

# WEB STRANICA https://zrssedu.splet.arnes.si/

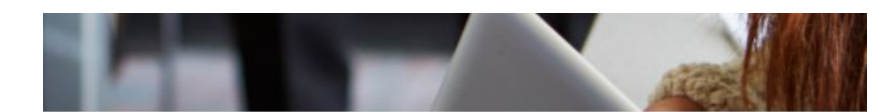

#### Edukacija za nastavnike

Potreba uvodenja promjena u obrazovanje, novih praksi i metoda rada te novih pristupa učenju i podučavanju, uključujući i online okruženje, prepoznata je globalno, a razviene zemije svijeta već su potvrdile da će buduće potrebe skonomile i tržišta rada zahtijevati značajno drugačija znanja, vještine i kompetencije Podučavanje koje omogućava razvijanje kompetencija kritičkog razmišljanja, kreativnosti, komunikacije i kolaboracije/saradnje (4k kompetencije) te digitalnih kompetencija zahtjeva pružit će učenicima sticanje ključnih znanja, vještina i kompetencija koja su im potrebna da bi se uspješno nosili sa izazovima i potrebama tržíšta vremena u kolem živo.

Projekat općeg obrazovanja (TABLA) koji finansira Američka agencija za mođunarodni razvoj (USAJD), a provodi organizacija Save the Children, prepoznaj navedene potrebe i djeluje u okviru osnovnog i srednjeg obrazovanja te nudi okvir i podršku obrazovnim institucijama u ciljanim područjima za uvođenje neophodnih promjena i unapređenja u obrazovnu politiku, praksu i kulturu, što podrazumljeva i podršku u kreiranju i modeliranju kontinuiranog stručnog usanšavanja, kvalitetno uženje i nodužavanje u noline okruženju.

U saradnji sa Zovodom Republike Slovenije za šolstvo (ZRSŠ), projekat TABLA profesionalcima u obrazovanju u BiH pruža podršku radi jačanja njihovih stručni

Upravo s tim ciljem organizovana je online edukacija (webinan) na temu: Kvalitetno učenje i podučavanje u online okruženju sa fokusom na unapređenju digitalnih kompetencija nastavnika!

### M1: Planiranje različitih nastavnih iskustava

Moduli | 0 komentarjev

Na prvom modulu čemo opredjeliti koncept i značenje planiranja te nabrojati različita iskustva učenja. Definisat ćemo kriterije uspješnosti za planiranje različitih Islaustava u učeniu.

Upoznat čemo se sa mrežom za reflektiranje uloge digitalnih tehnologija. Razmatrat čemo primjer pripreme na čas u kontekstu uključenosti različitih iskustava u učenju i upotrebe digitalne tehnologije. Razgovarat čemo o didaktičkom potencijalu alata TRICIDER i SLIDO i o tome što učenicima, u kontekstu ishoda učenja i razvoja digitalnih (i ostalih) kompetencija, omogućava rad sa tim alatom.

Učesnici će zatim isprobati digitalne alate TRICIDER i SLIDO i shvatiti njihov potencijal u skladu s područjima DigComp 2.1 i DigCompEdu.

Pokazat čemo neke osnovne upute za rad sa alatima (na primjer: dodavanje nove rasprave, ideje, glasanje, dodavanje pitanja, dijeljenje, ...)

Učesnici će planirati i uz pomoć odabranih alata pripremiti jedno iskustvo za učenike u kontekstu kriterila uspješnosti. Svoi rad, će podijeliti, sa ostalim üčesnicima

#### Snimka

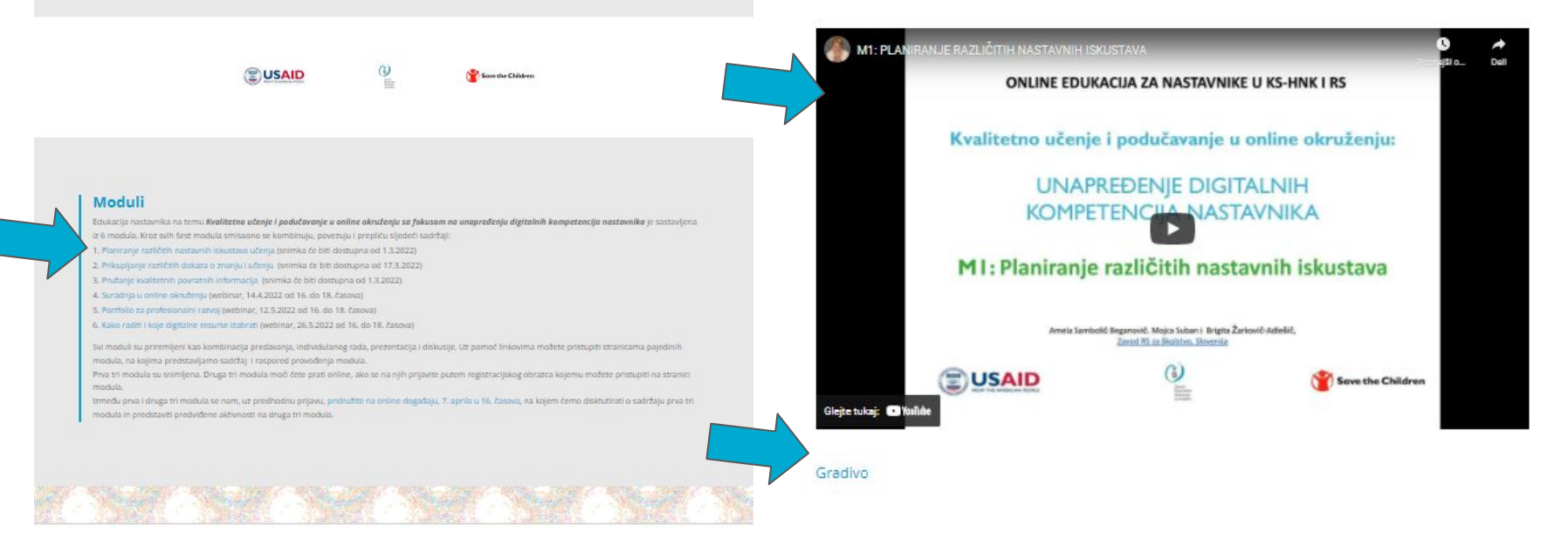

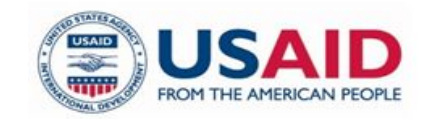

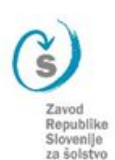

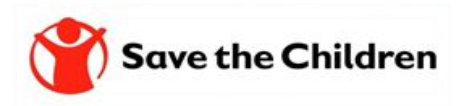

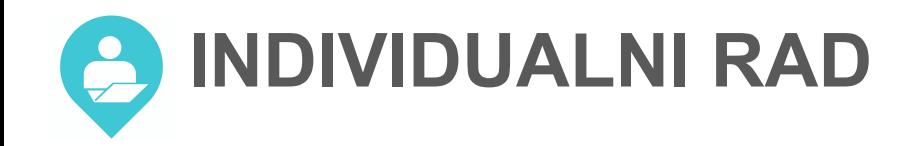

# Ako već niste onda obavezno pogledajte snimku prvog modula.

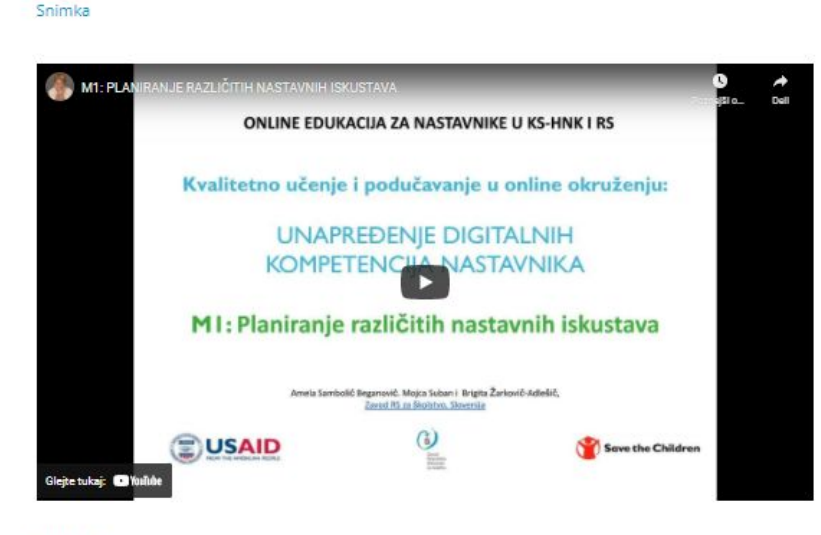

Gradivo

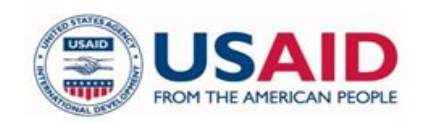

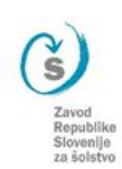

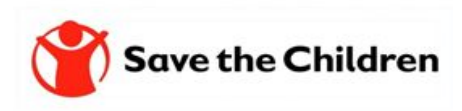

# *K* ELEMENTI FORMATIVNOG PRAĆENJA

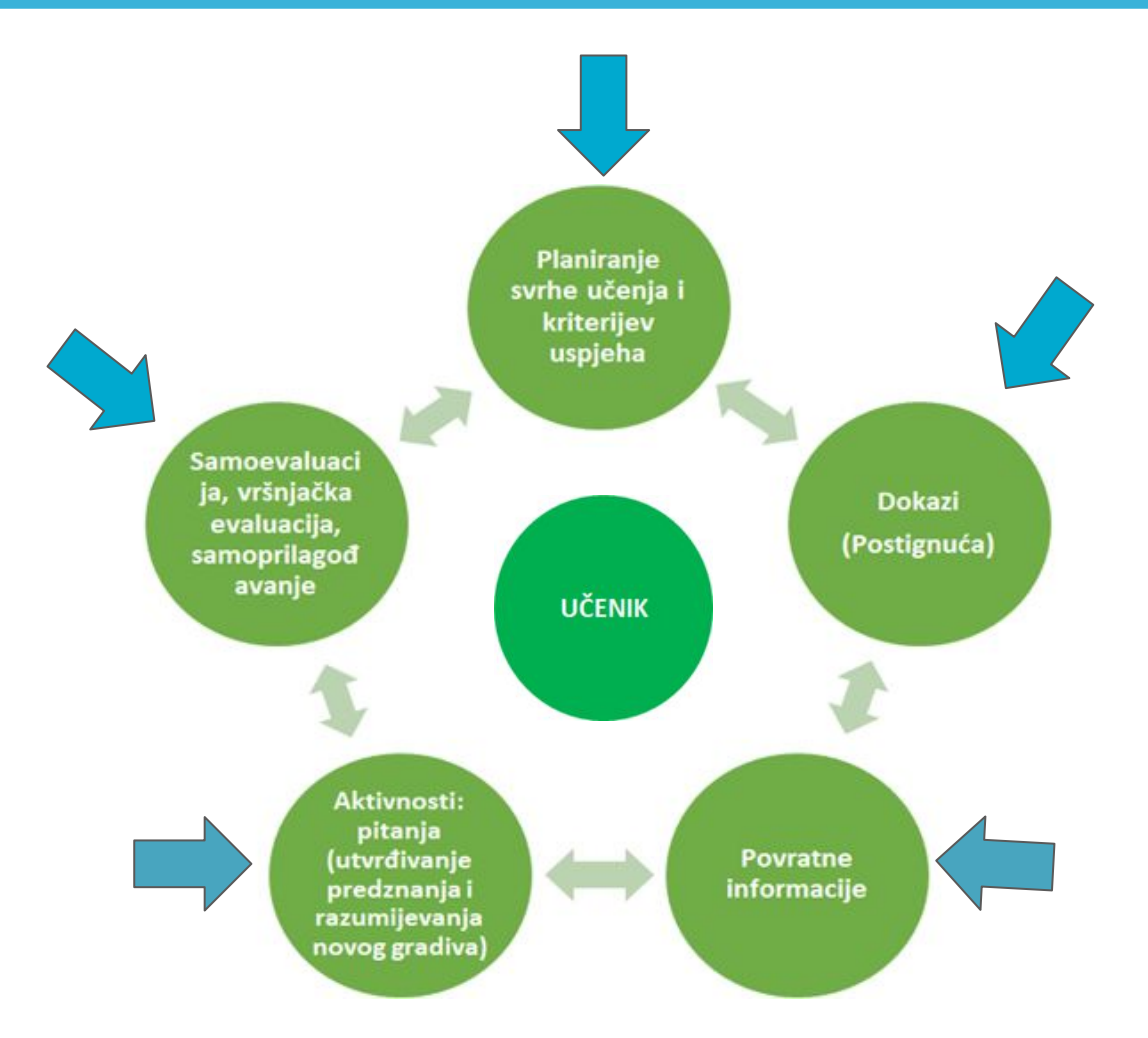

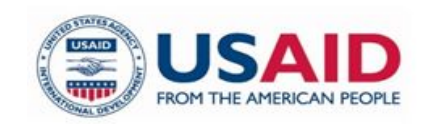

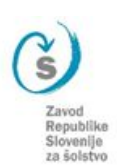

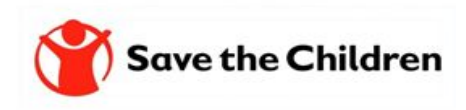

# **SAMOEVALUACIJA - ulazni listić**

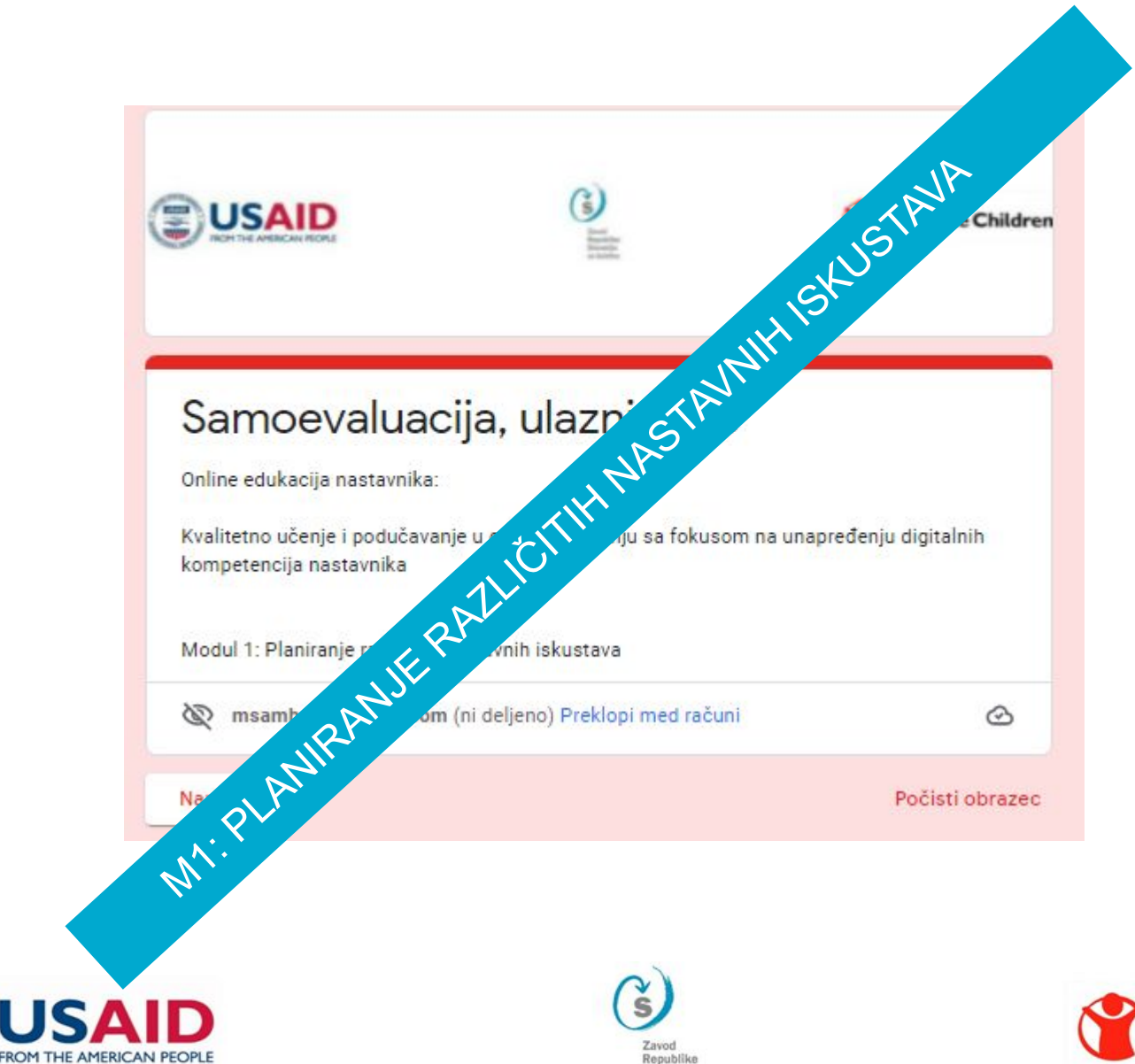

Slovenije za šolstvo

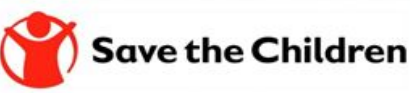

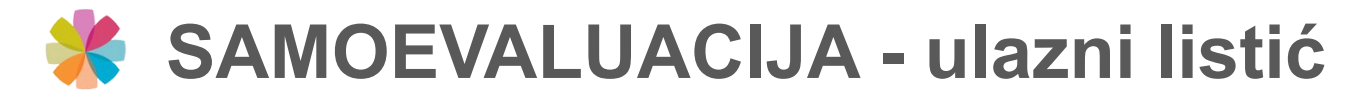

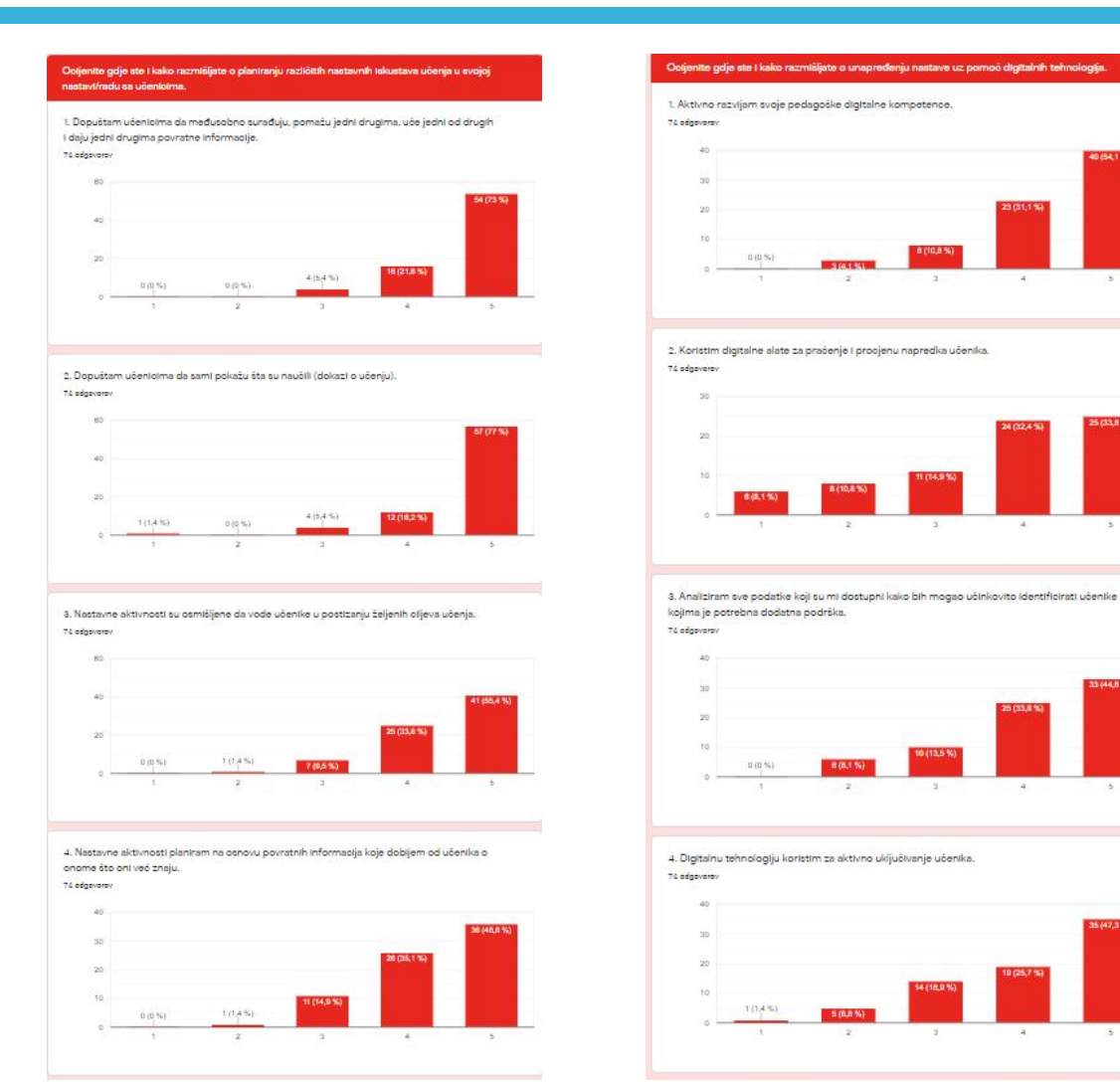

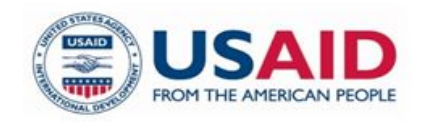

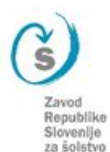

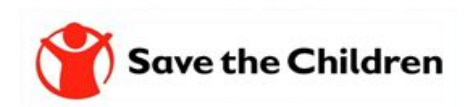

 $\mathbf{4}$ 

 $\mathbf{r}$ 

 $-5$ 

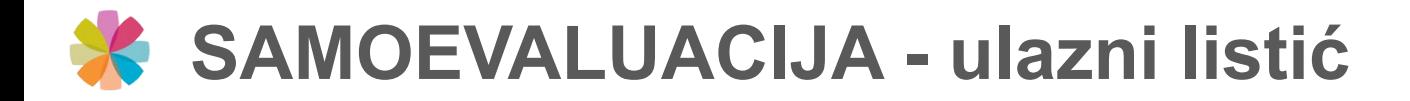

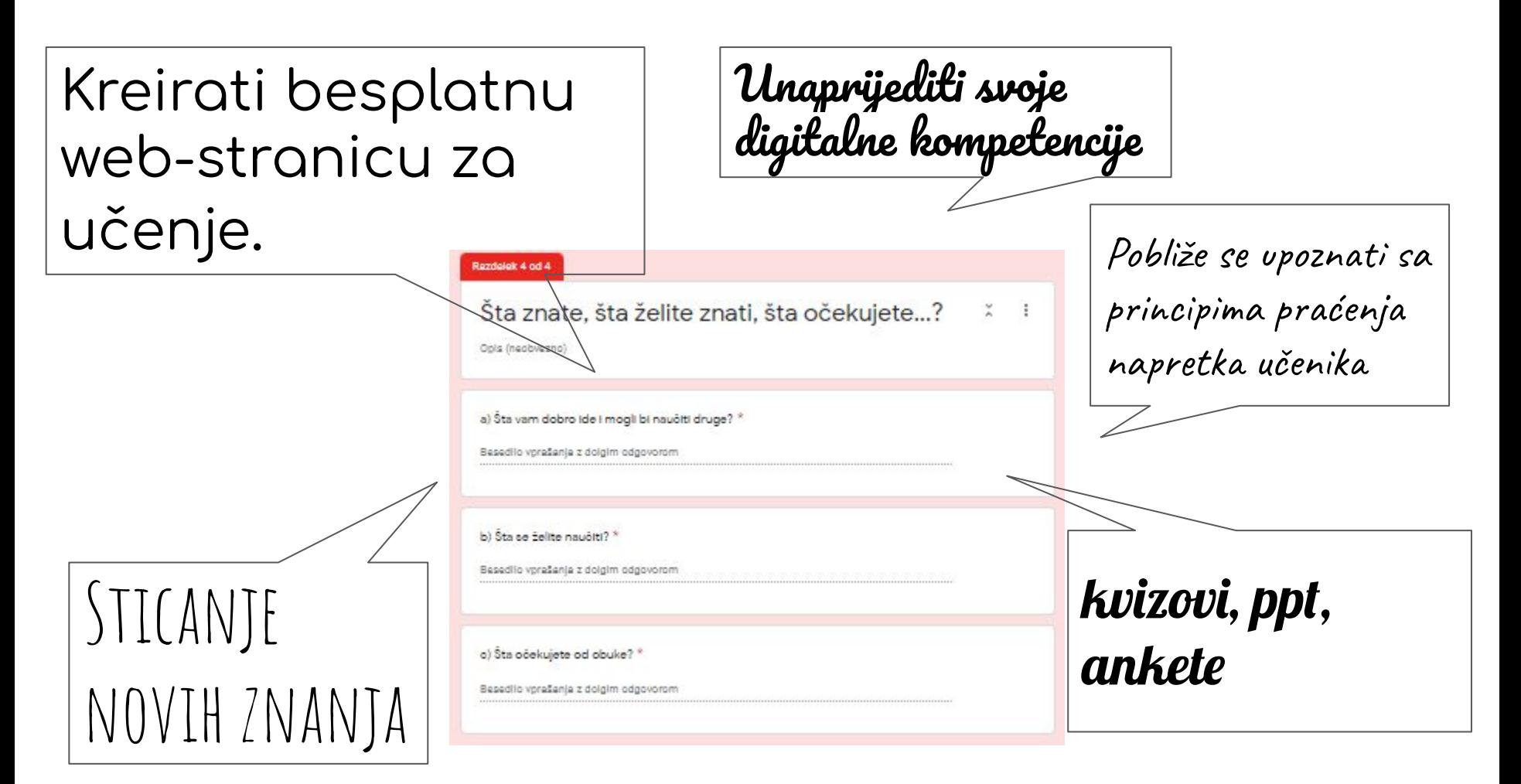

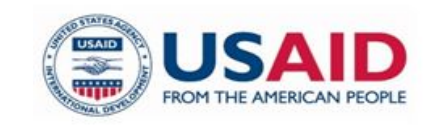

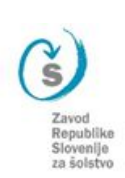

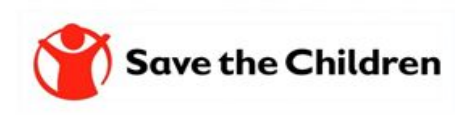

# **FRIMJERI PODRŠKE LE UČITELJIMA**

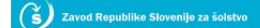

Stiki s prakso Področja Mednarodno sodelovanje Publikacije Onas b

Posnetki e-uric

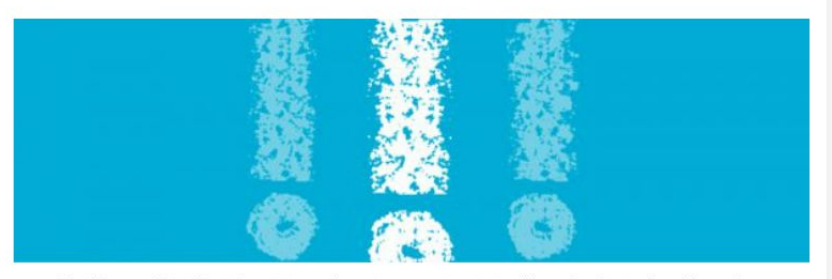

Posnetki krajših usposabljanj ((e-uric) ponujajo uporabne primere za pripravo in izvedbo pouka v živo in/ali na daliavo. Izbrane teme e-uric izhajajo iz konkretnih potreb strokovnih delavcev. Ogled posnetka bo gledalcem prikazal neposredno izkušnjo izobraževanja (učitelji kot učenci) ter priložnost, da se ob razlagi in demonstraciji predavateljev učijo.

#### e-urice 2022

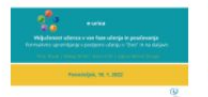

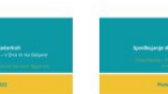

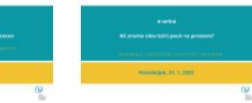

Vkliučenost učenca v vse faze učenja in poučevanja: Formativno spremljanje v podporo učenju - v živo in na daljavo

Sodeluimo, kierkoli in kadarkoli Digitalna tehnologija v podporo vseh učencev vsem - v živo in na daljavo

Spodbujanje dobrega počutja Ali znamo izkoristiti pouk na prostem?

#### e-urice v šolskem letu 2019/2020 in 2020/2021

- · Vizualne predstavitve kot dokaz učencev/dijakov o učenju (1. e-urica)
- · Posnamem in delim razlago učne teme/vsebine (2. e-urica in 13. e-urica)
- · Spodbujam timsko delo in sodelovalno učenje (3. e-urica)
- · Bogatim video/posnetke razlage učne teme/vsebine z interaktivnimi elementi, ki spodbujajo miselno aktivnost/učenje (4. eurica)
- · Ustvarite privlačne interaktivne učne vsebine (5. e-urica)
- · Bralno matematična pismenost Tvorjenje in upovedovanje preglednic in grafov (6. e-urica in 16. e-urica)
- · Prihranite čas pri preverjanju znanja učencev/dijakov (7. e-urica in 14. e-urica)
- · Kako vem, kateri digitalni vir je uporaben in resničen? (8. e-urica)

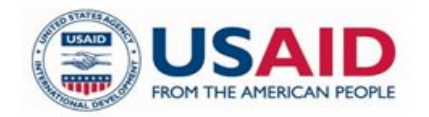

#### **(S)** Zavod Republike Slovenije za šolstvo

**Digita** 

SVETOVANJA

E-urice Posnetki e-uric

**100** Stiki s prakso Področia Mednarodno sodelovanie Publikacije Onas

Domov » Stiki s prakso » Usposabljanja » Seminarji » Ponudba seminarjev

#### Ponudba seminariev

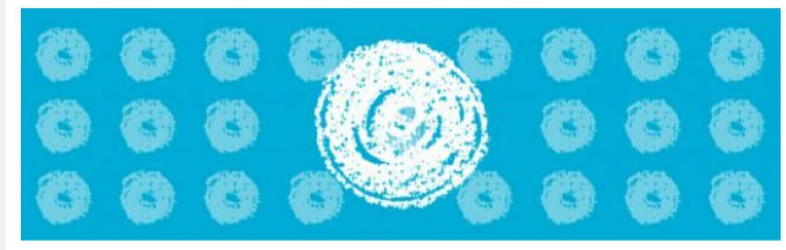

Ponudba seminarjev, ki jo je pripravil Zavod RS za šolstvo, obsega tri kategorije programov.

#### Programi profesionalnega usposabljanja

Gre za krajše oblike programov kariernega razvoja, ki so namenjene strokovnemu in disciplinarnemu razvoju posameznega strokovnega delavca oziroma strokovnega aktiva. Programi so razvrščeni po predmetih oziroma tematskih sklopih, kar vam omogoča hitrejše iskanje.

#### Dostop: programi profesionalnega usposabljanja

#### Dodatna ponudba ZRSŠ

Sem sodi butična ponudba seminarjev, ki jih Zavod RS za šolstvo pripravlja in izvaja glede na aktualne vsebine, potrebe in pobude prakse.

Dostop: programi profesionalnega usposabljanja (programski sklop JZ - Mreže javnih zavodov).

#### Seminarji iz projekta Krepitev kompetenc

Gre za Seminarji iz projekta Krepitev kompetenc strokovnih delavcev na področju vodenja inovativnega vzgojno-izobraževalnega zavoda v obdobju od 2018 do 2022 (IJZ II)

Seminarji omogočajo usposabljanje s ciljem krepitve kompetenc, ki so se zaradi nenehnih sprememb narave vzgojnoizobraževalnega dela izkazale kot pomembne za kakovostno vzgojno-izobraževalno delo.

#### Udeležba na usposabljanjih je brezplačna

#### Dostop: Prijavite se v spletni aplikaciji KATIS.

#### Teme usposabljanja

- · podjetništvo in podjetnost,
- · vseživljenjsko učenje,
- · vseživljenjska karierna orientacija,
- · jezikovne kompetence učiteljev in vzgojiteljev (tudi na področju šolstva narodnih skupnosti),
- · mobilnost učiteljev in vzgojiteljev,
- · učne težave in učenje učenja,
- · inovativni pristopi v poučevanju,
- · vodenje javnega zavoda z uporabo IKT in razvoj digitalnih kompetenc,
- · kakovost z uporabo podatkov NPZ in mature, podpora procesom samoevalvacije in izboljšanje učenja in poučevanja,

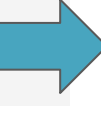

Republike Slovenije za šolstvo

# WEB STRANICA https://zrssedu.splet.arnes.si/resursi/

#### **Resursi**

Na ovoi stranici možete pronaći spisak litarature i izvora, koje smo koristili za pripremu edukacije, kao i sve pripremljene materijale. Neka vam dobro posluže!

#### H5P - jednostavno izradite interaktivni sadržaj

H5P besplatan je alat otvorenog koda namijenjen izradi raznovrsnih interaktivnih sadržaja. Zbog svoje jednostavnne uporabe, intuitivnosti i činjenice kako je ovaj alat besplatan, stekao je veliku popularnost među korisnicima koji imaju potrebu izraditi interaktivne. več.

#### Canva - online grafički editor za izradu digitalnih sadržaja

Canva je brz i jednostavan web alat za grafički dizajn. Namijenjen je osobama koje nemaju skupocjene alate niti znanje kako se njima koristiti ali bi svojim prezentacijama, posterima i infografikama željeli dati profesionalni izgled. Alat omogućava unaprijed.. več.

#### Matrica za reflektiranje upotrebe digitalne tehnologije

Sa željom da bi vam kroz edukaciju omogućili sistematično reflektiranje svih upotrijebljenih digitalnih alata i okruženja smo za vas pripremili matricu za koju bi željeli da je upotrebljevate kroz module. Matrica neka vas upućuje na razmatranje didaktičke... več...

#### Tricider - razmijenimo ideje

Tricider koristite kada želite prikupiti mnoštvo ideja za neku aktivnost pri čemu svi sudionici ravnopravno mogu predložiti svoje ideje, detaljno ih obrazložiti i/ili glasati i komentirati ideje ostalih sudionika. Na taj se način potiče online diskusija na određenu.. več...

#### SLI.DO - angažirajte svoje učenike i učinite ih povezanima u stvarnom vremenu

Slido je digitalni alat koji korisniku omogućava postavljanje pitanja i prikupljanja povratnih informacija za vrijeme prezentacije. Sudionici svoje odgovore unose preko mobilnih uređaja i sve što je potrebno za pristup je kod i poveznica. Alat je dostupan u najnovijim. več.

#### Literatura i izvori na engleskom

Dijelimo sa vama spisak literature i virova na engleskom kolje smo koristili za pripremu edukacije. Ako jezik nije prevelika prepreka sigurno će vam dobro poslužiti. Savjetujemo vam da si pomognete i sa nekim od online prevodioca. Nadamo se da će vam dobro poslužiti... več.

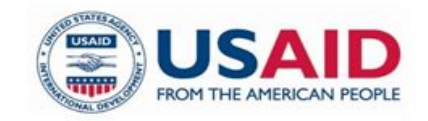

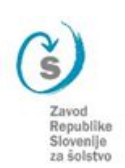

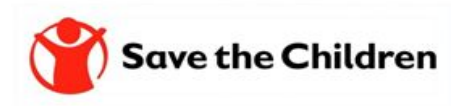

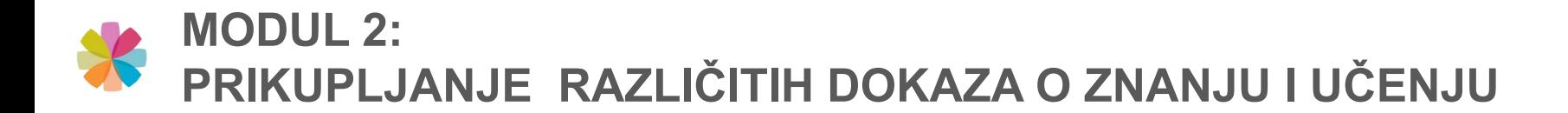

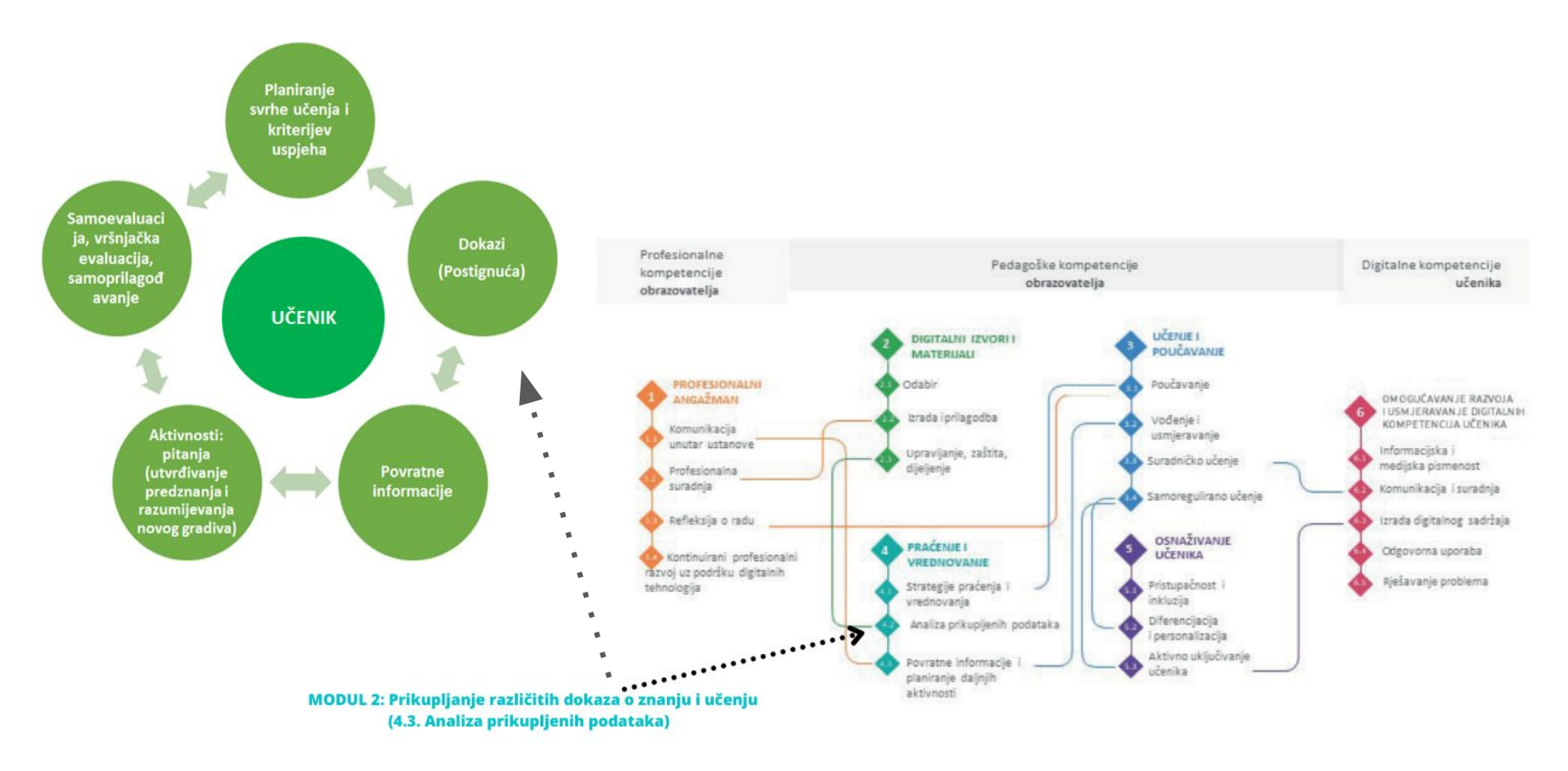

SLIKA 1. - OKVIR DIGCOMPEDU

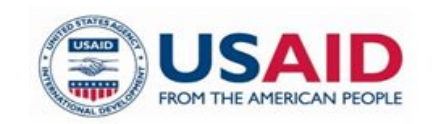

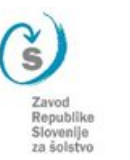

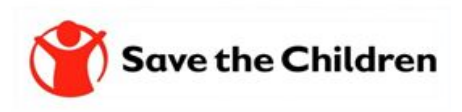

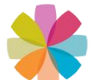

# **SVRHA I CILJEVI, PLAN I RASPORED 2. MODULA**

Promišljat ćemo o tome čemu služe dokazi, šta nam omogućavju,

koji dokazi su u našoj nastavi najviše prisutni.

Govorit ćemo o didaktičnom potencialu vizulalnih dokaza o učenje u kontekstu viših nivoja znanja.

Predstavit ćemo kategorije interaktivnosti digitalnih sadržaja.

Ispunjavat ćemo matricu za reflektiranje

### **CANVA**

što učenicima, u kontekstu ishoda učenja i razvoja digitalnih (i ostalih) kompetencija, omogućava rad sa tim alatom, kako se upotrebljava

### **H5P**

što učenicima, u kontekstu ishoda učenja i razvoja digitalnih (i ostalih) kompetencija, omogućava rad sa tim alatom, kako se upotrebljava

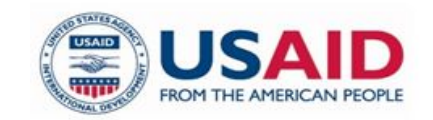

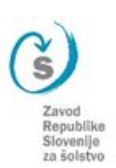

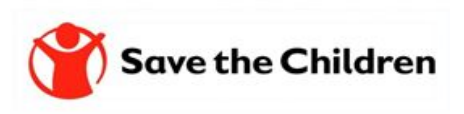

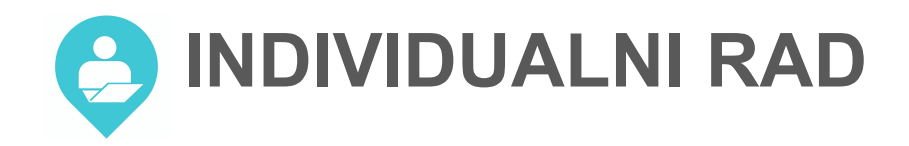

### PRISTUPITE PITANJIMA/TVRDNJAMA U ALATU SLI.DO

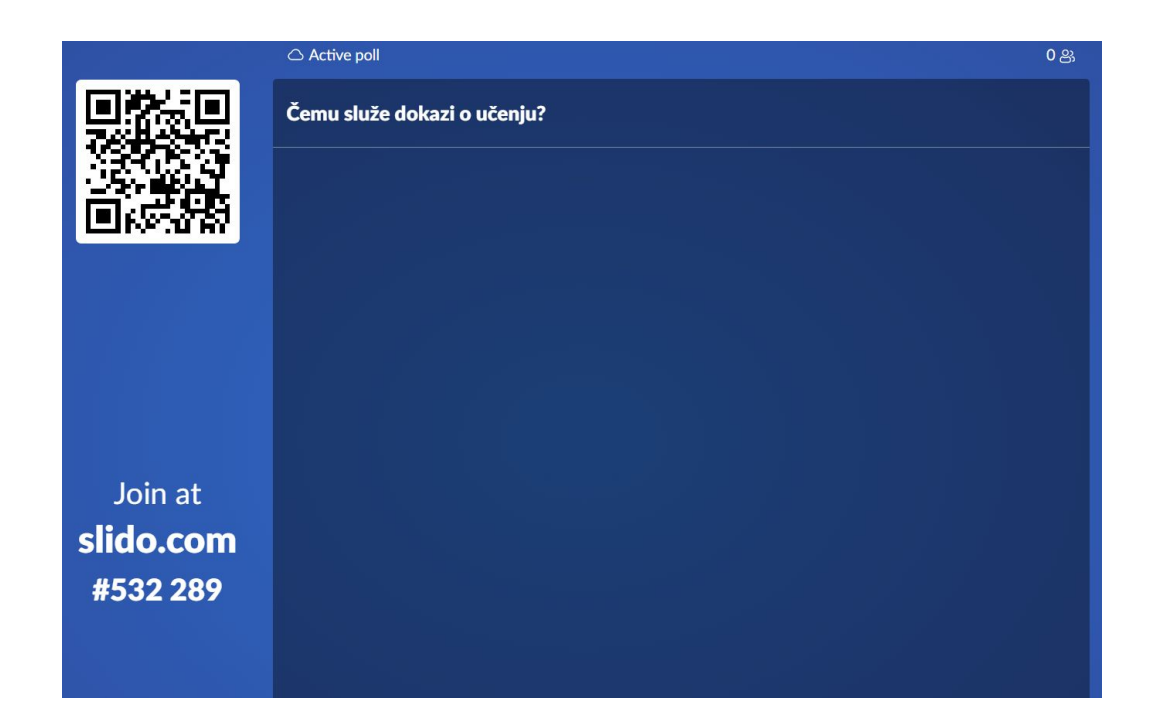

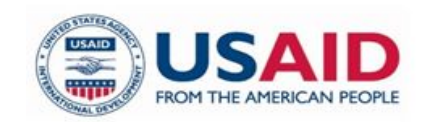

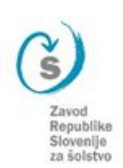

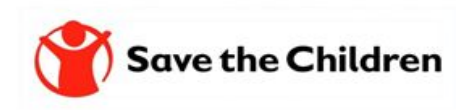

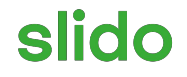

# **Čemu služe dokazi o učenju?**

ⓘ Start presenting to display the poll results on this slide.

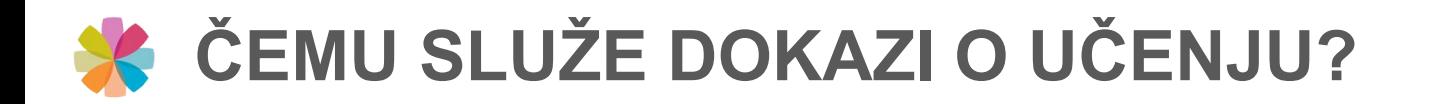

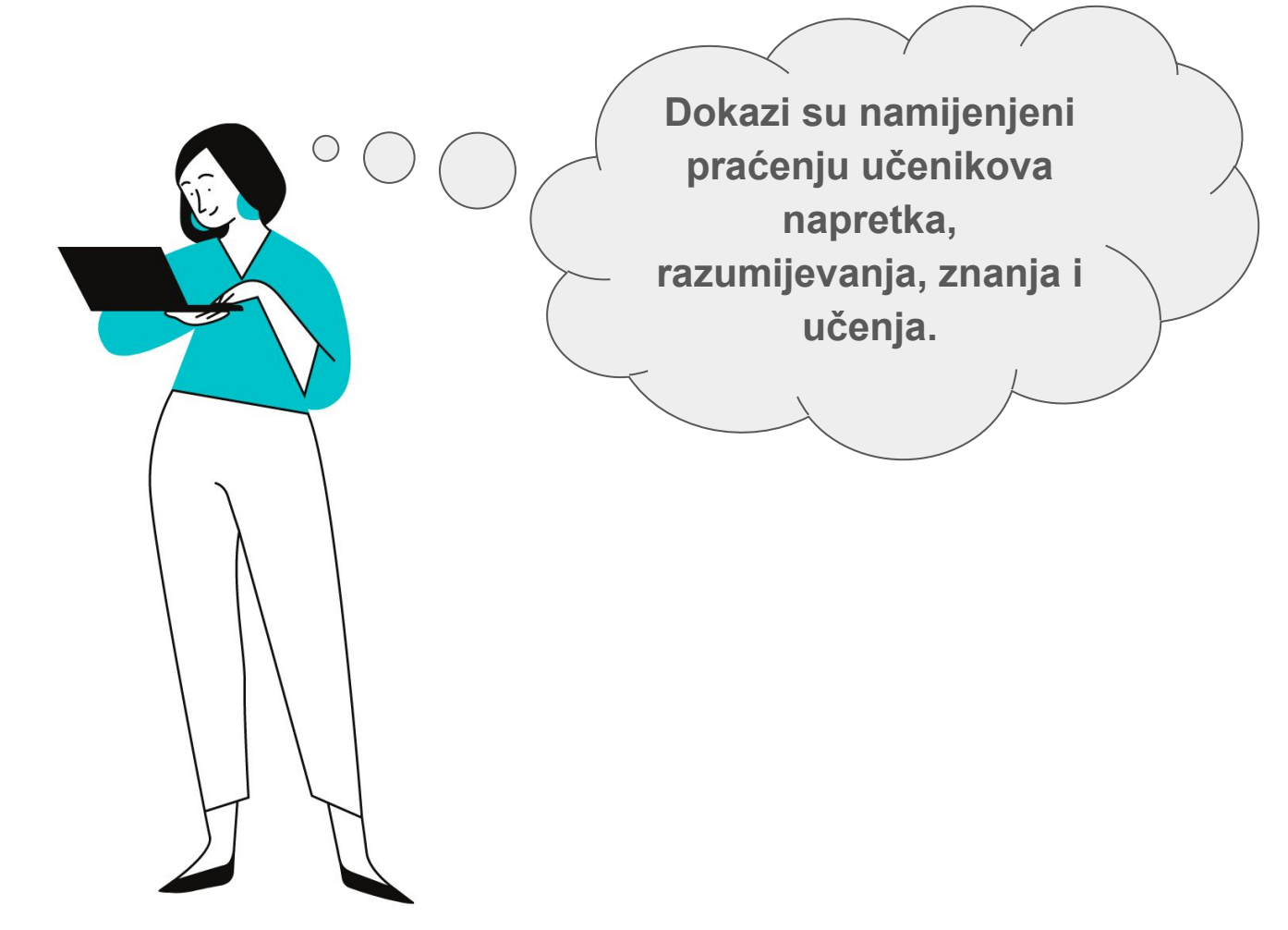

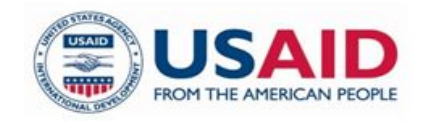

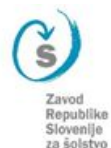

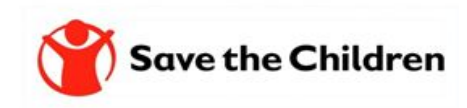

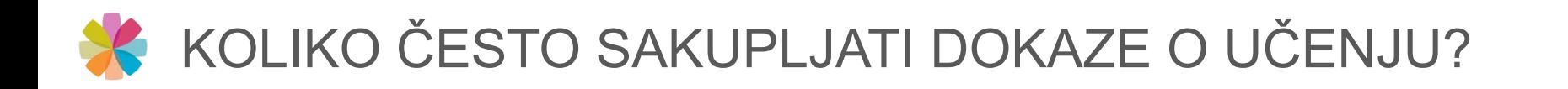

### **FORMATIVNO PRAĆENJE** se temelji na prikupljanju dokaza kojima možemo provjeriti razumijevanje učenika, te jasnih kriterija za evaluaciju postignuća.

*(Judith Dodge, 25 Quick Formative Assessment for Differentiated Classroom, Scholastic, NY, 2009).*

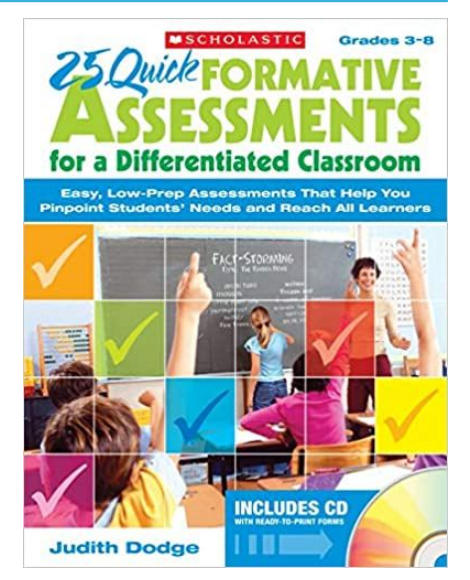

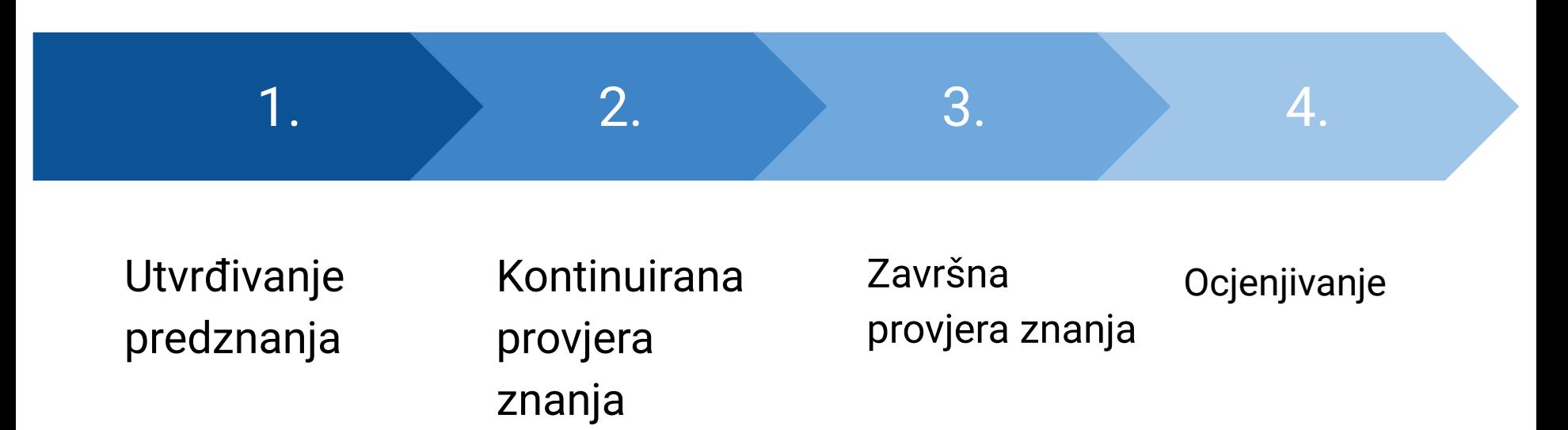

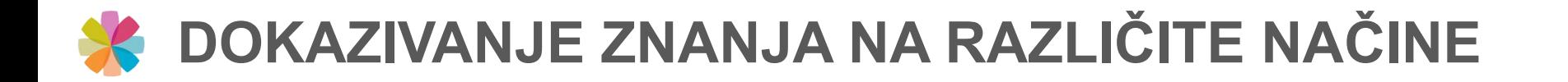

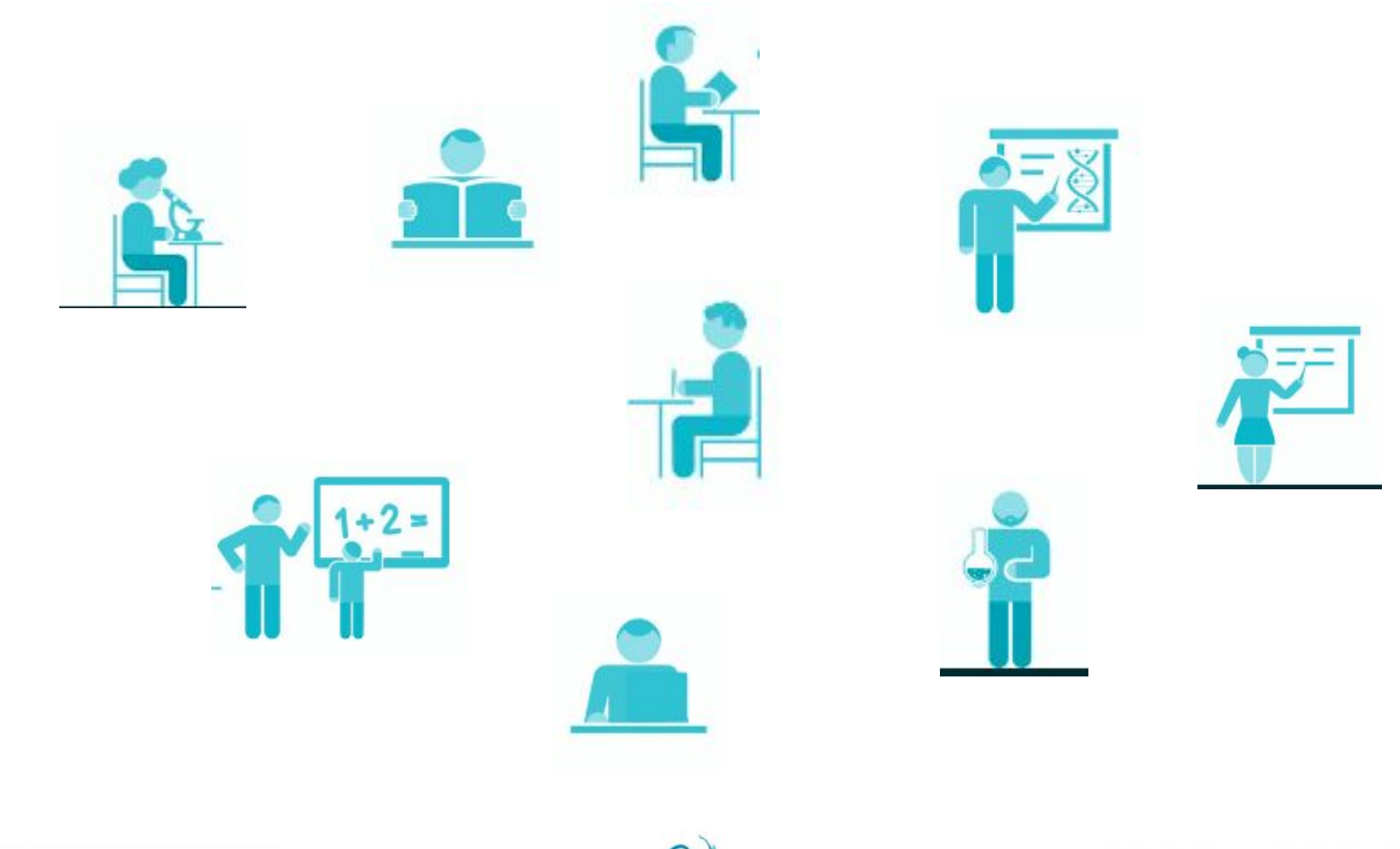

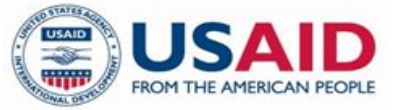

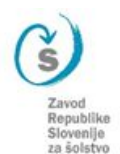

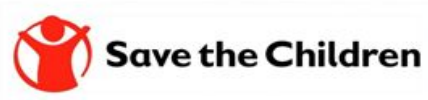

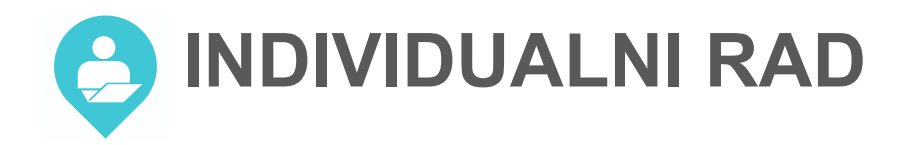

### PRISTUPITE PITANJIMA/TVRDNJAMA U ALATU SLI.DO

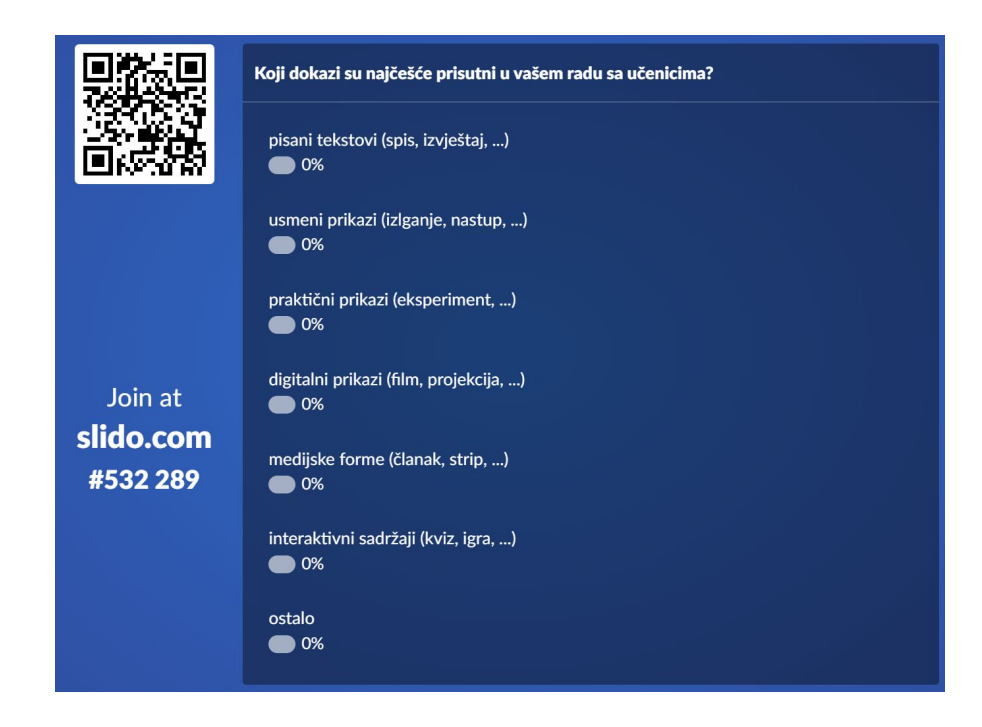

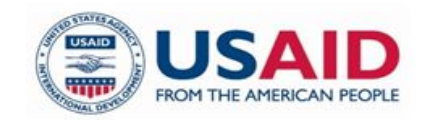

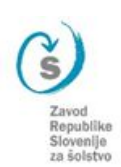

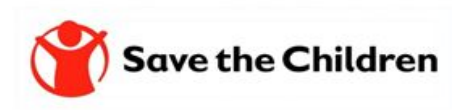

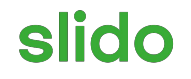

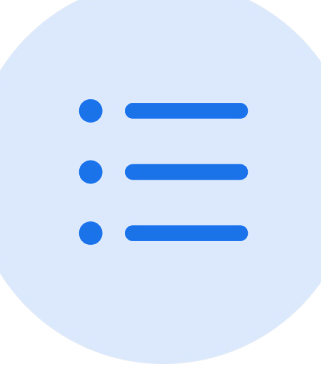

# **Koji dokazi su najčešće prisutni u vašem radu sa učenicima?**

ⓘ Start presenting to display the poll results on this slide.

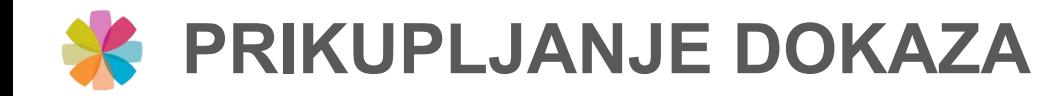

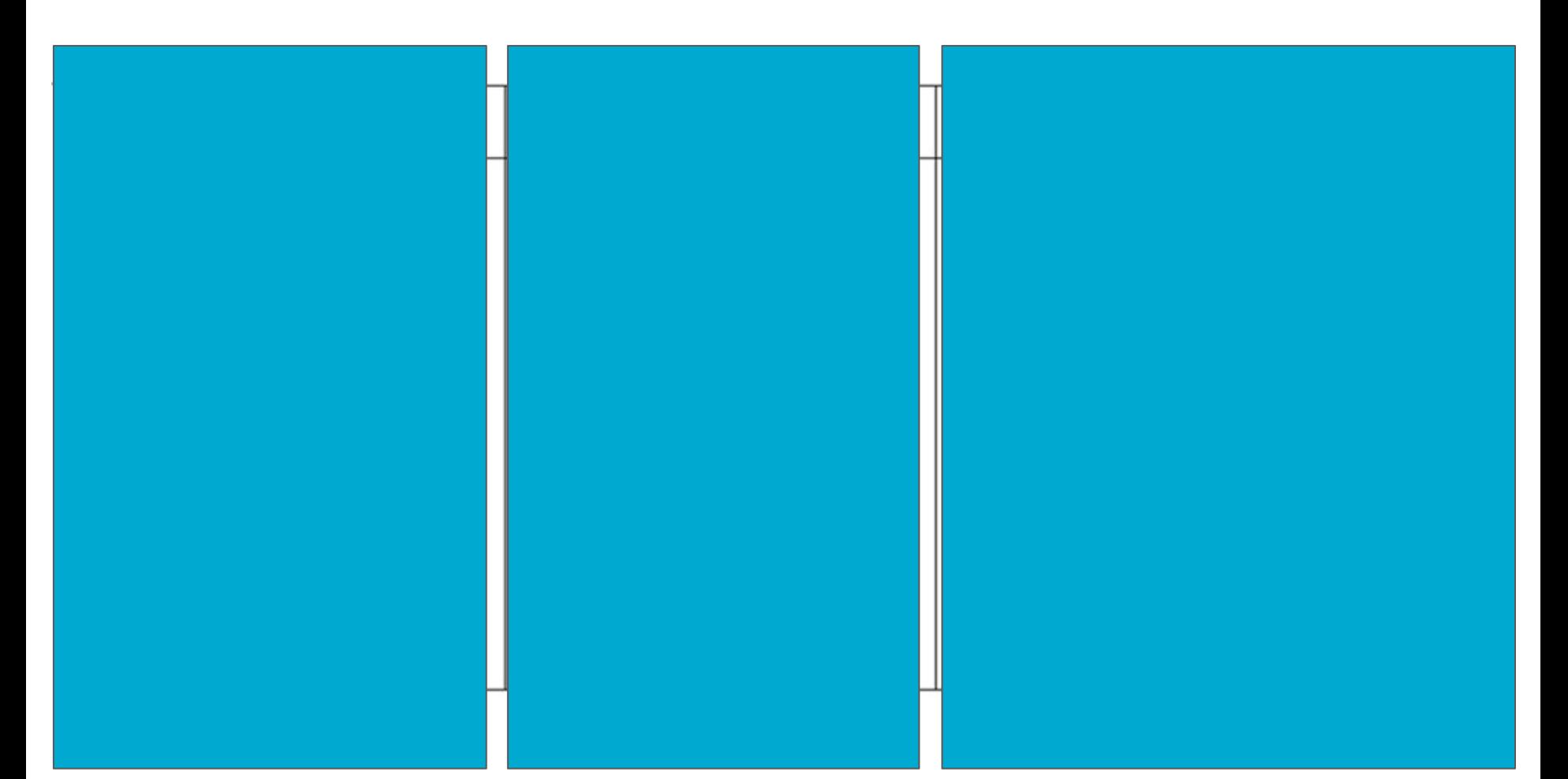

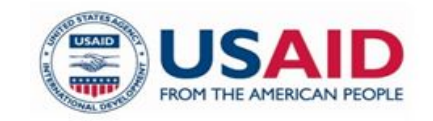

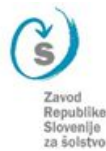

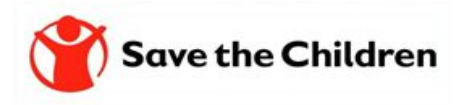

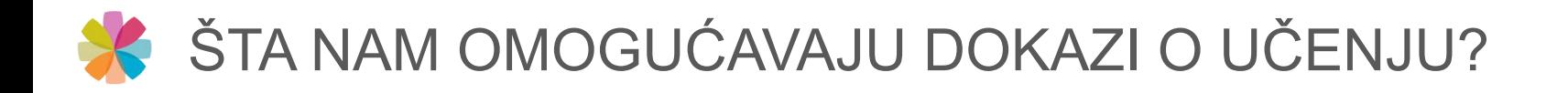

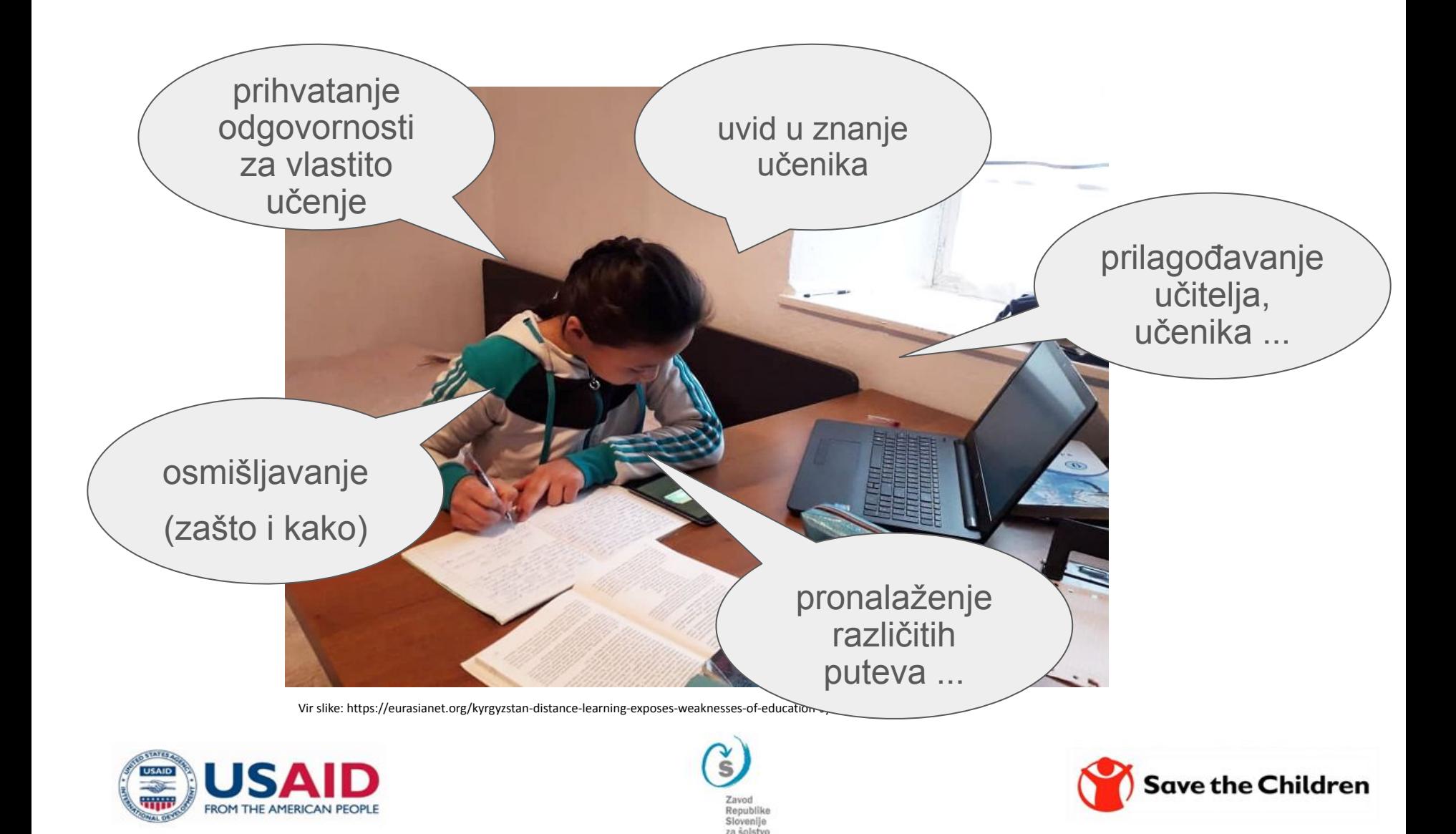

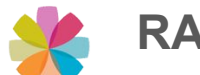

### **RAZINE ZNANJA. PRIMJENA BLOMOOVE TAKSONOMIJE U NASTAVI.**

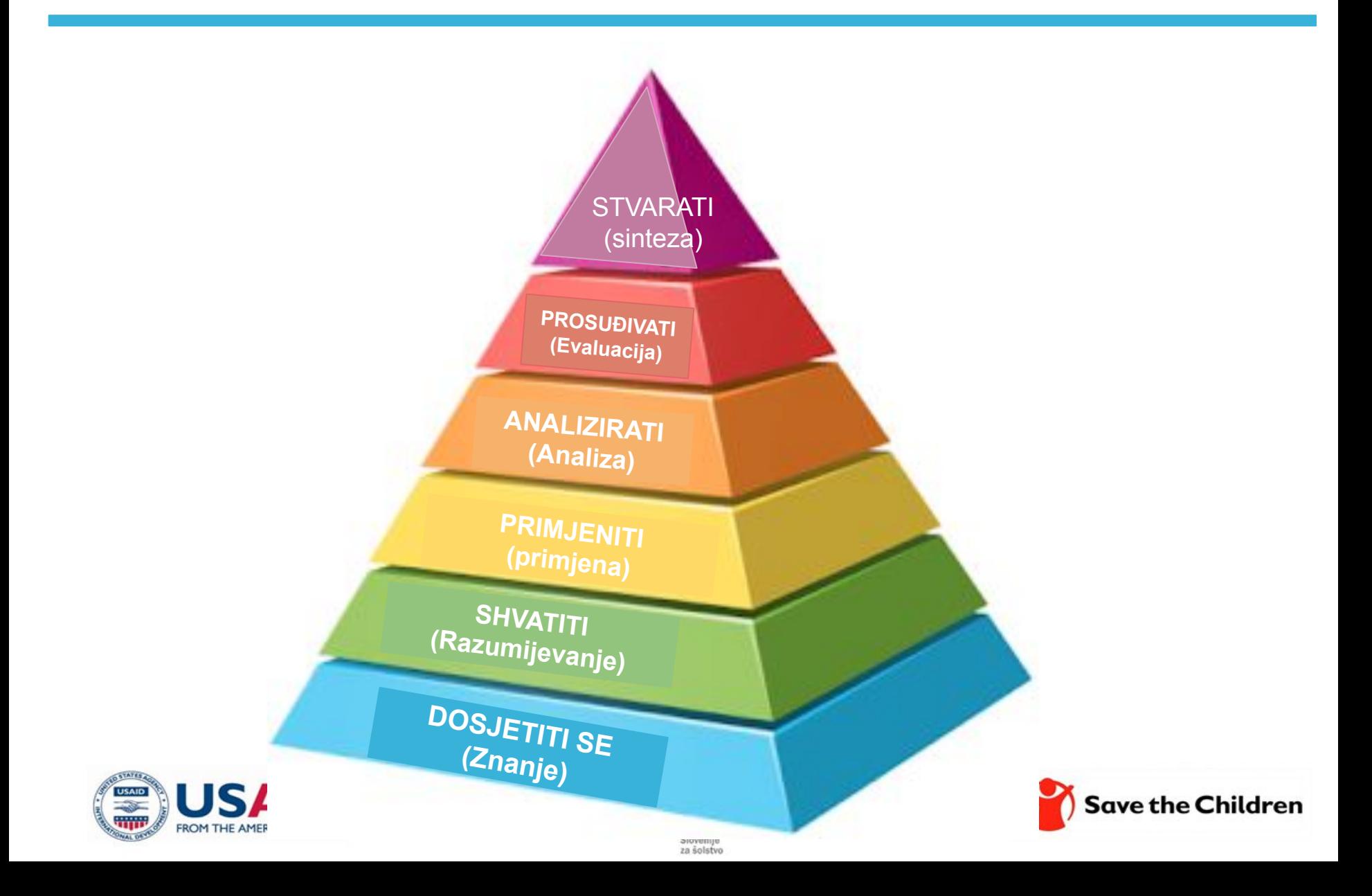

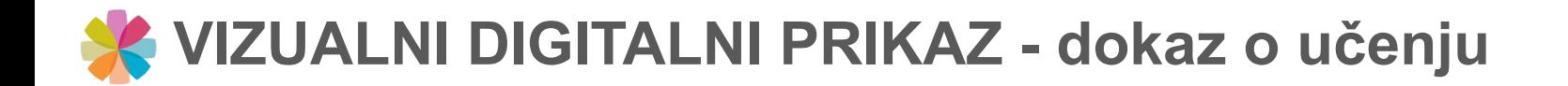

# **INFOGRAPHICS**

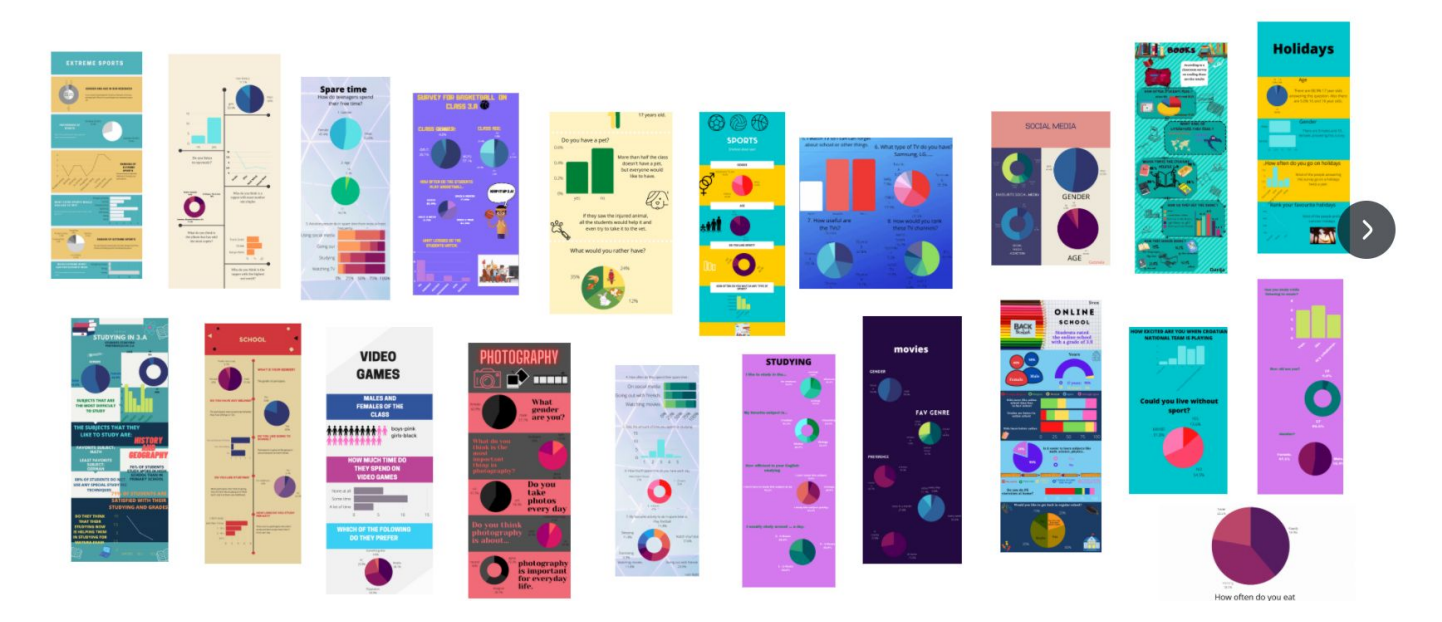

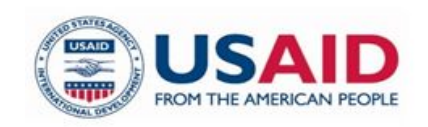

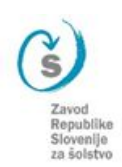

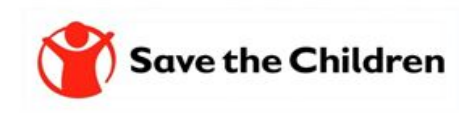

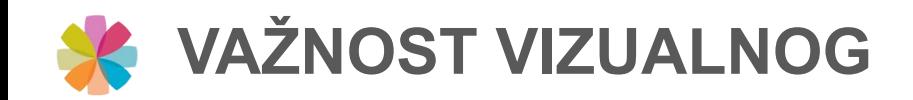

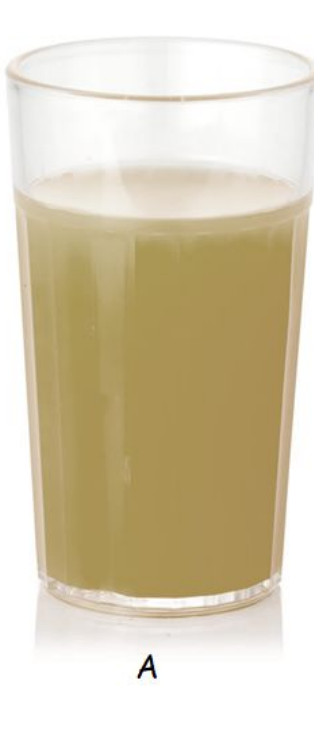

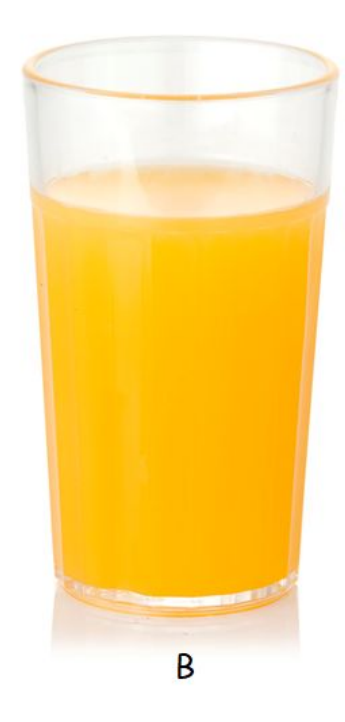

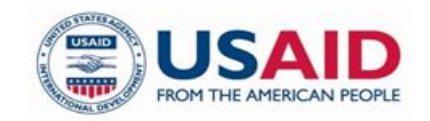

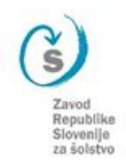

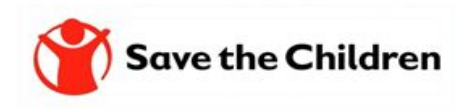

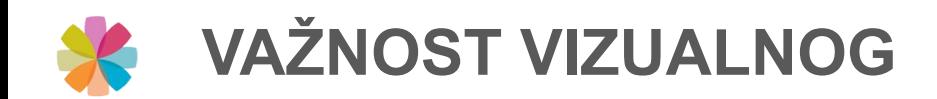

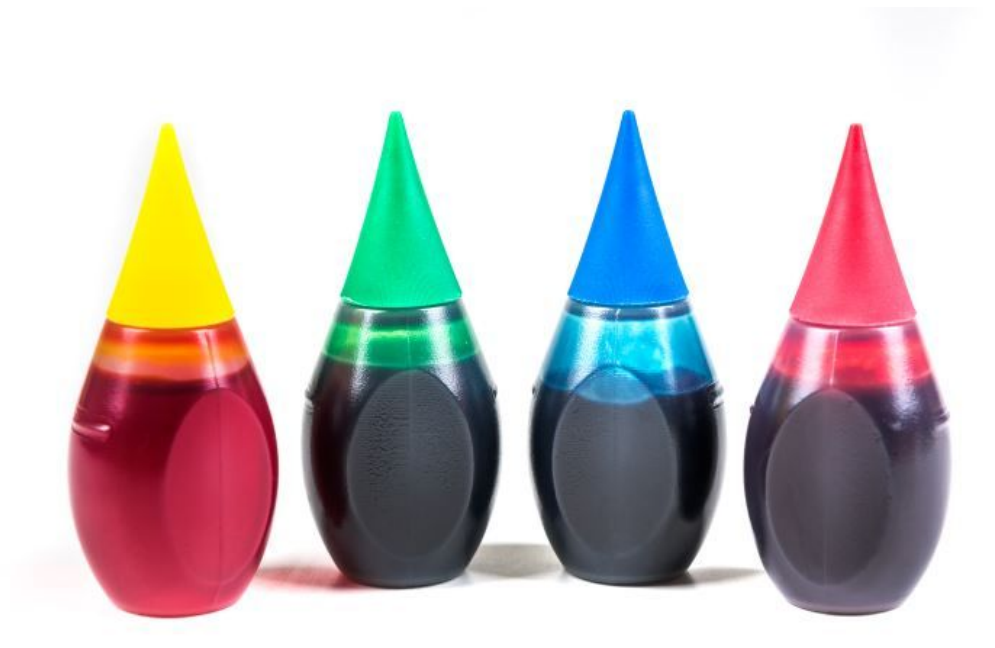

pijače z dodanimi barvili so uporabniki<br>ocenili slajše za 10%

Clydesdale FM, Gover R, Philipsen DH, Fugardi C. The effect of color on thirst quenching, sweetness, acceptability and flavor intensity in fruit punch flavored beverages. J Food Qual. 1992;15:19–38.

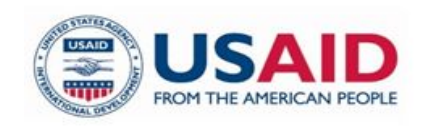

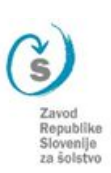

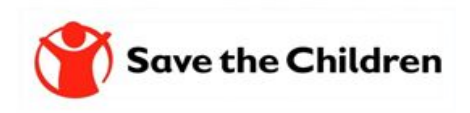

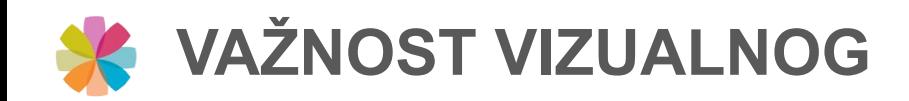

### VIZUALNO **KOMUNICIRANJE**

 $0:01$ seconds Vizualne slike možemo otkriti za manje od desetinke sekunde.

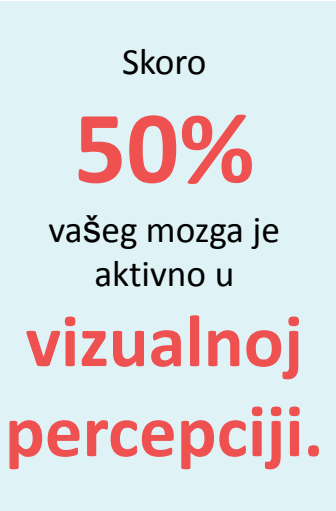

**70%** svih senzornih receptora u vašem tijelu je u vašim očima.

<https://vwo.com/blog/snackable-content/>

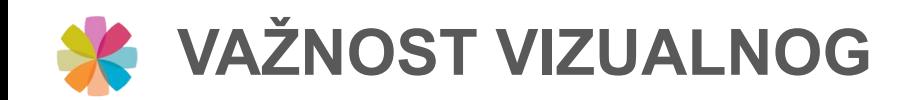

### VIZUALNO **KOMUNICIRANJE**

### **Pregled postova na društvenim mrežama**

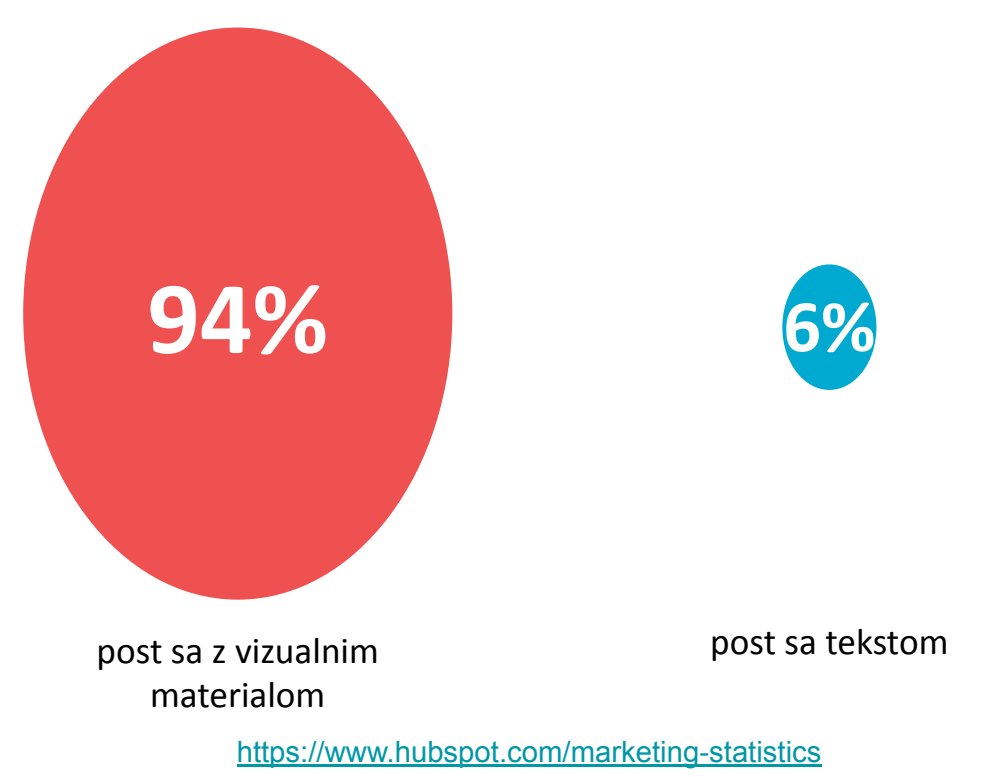

izrada plakata ili prezentacija projekata, postera, čestitki, infografika, objava na društvenoj mreži i slično

pogodan za brzu i laku izradu atraktivnog digitalnog sadržaja za nastavnike i učenike

omogućava izradu timova koji su u besplatnom obliku korisničkog računa ograničeni na 10 članova

omogućava unaprijed definirane predloške (poster, čestitka, infografika, prezentacija, objava na društvenoj mreži i slično) kao i mogućnost definiranja vlastitih dimenzija

### Sadržajni aspekt

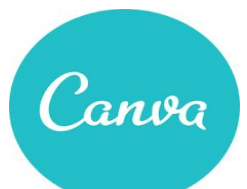

Tehnički aspekt

CANVA U NASTAVI CANVA U NASTAVI

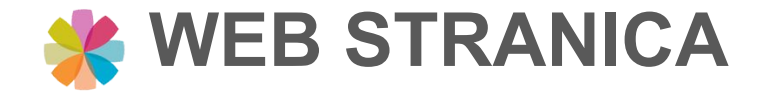

### **PRISTUP RESURSIMA - CANVA**

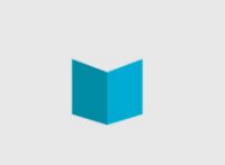

### **Resursi**

Na ovoj stranici možete pronaći spisak litarature i izvora, koje smo koristili za pripremu edukacije, kao i sve pripremljene materijale. Neka vam dobro posluže!

#### H5P - jednostavno izradite interaktivni sadržaj

H5P besplatan je alat otvorenog koda namijenjen izradi raznovrsnih interaktivnih sadržaja. Zbog svoje jednostavnne uporabe, intuitivnosti i činjenice kako je ovaj alat besplatan, stekao je veliku popularnost među korisnicima koji imaju potrebu izraditi interaktivne... več...

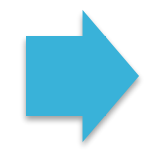

#### Canva - online grafički editor za izradu digitalnih sadržaja

Canva je brz i jednostavan web alat za grafički dizajn. Namijenjen je osobama koje nemaju skupocjene alate niti znanje kako se njima koristiti ali bi svojim prezentacijama, posterima i infografikama željeli dati profesionalni izgled. Alat omogućava unaprijed... več...

#### Matrica za reflektiranje upotrebe digitalne tehnologije

Sa željom da bi vam kroz edukaciju omogućili sistematično reflektiranje svih upotrijebljenih digitalnih alata i okruženja smo za vas pripremili matricu za koju bi željeli da je upotrebljevate kroz module. Matrica neka vas upućuje na razmatranje didaktičke... več...

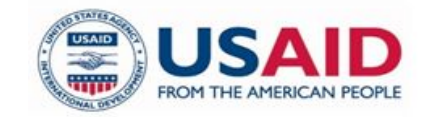

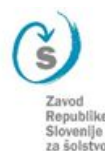

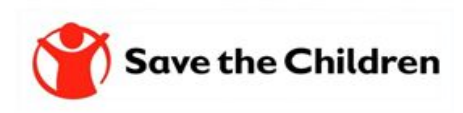

### **CANVA - osnovne upute za rad sa alatom**

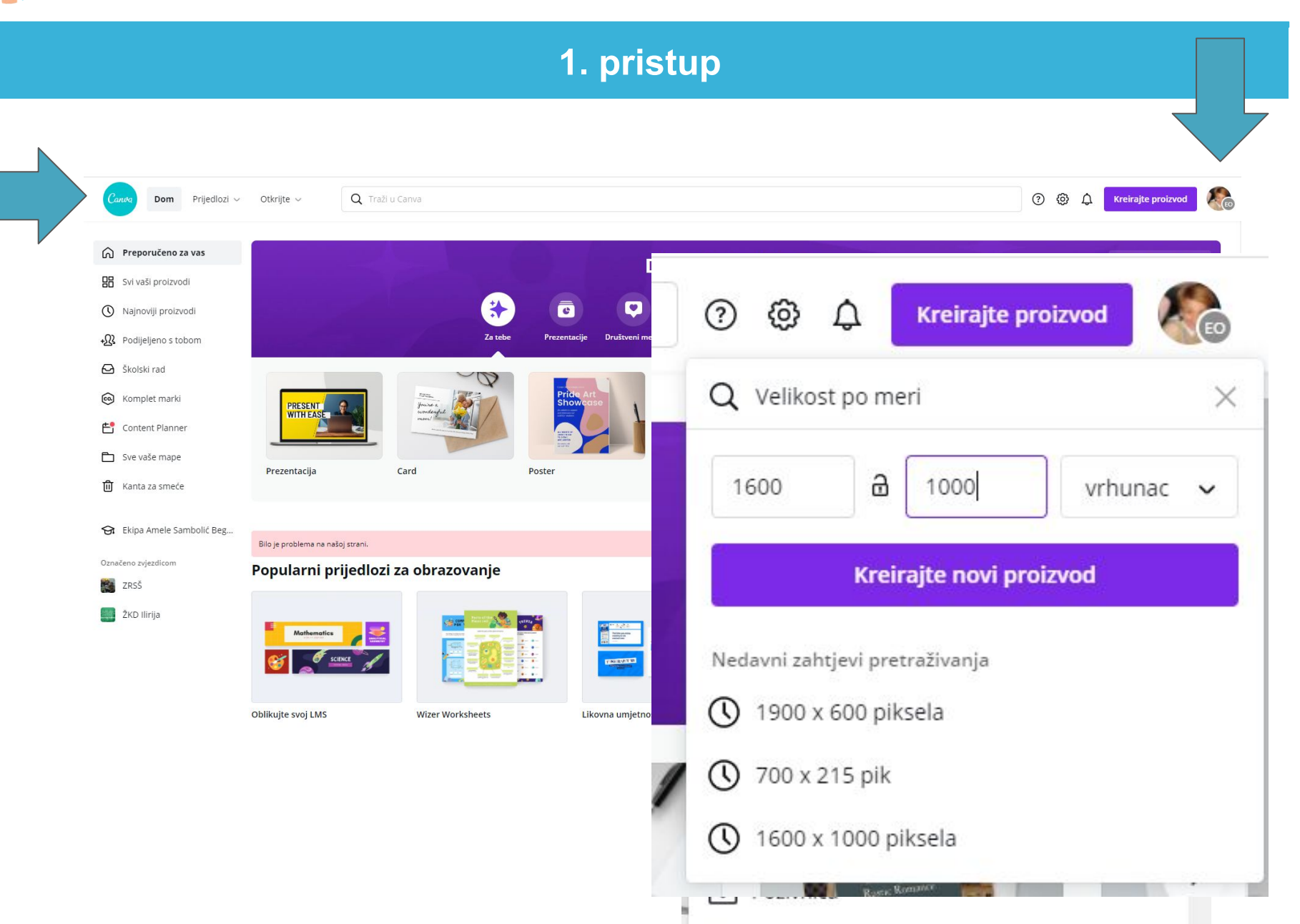

# **CANVA - osnovne upute za rad sa alatom**

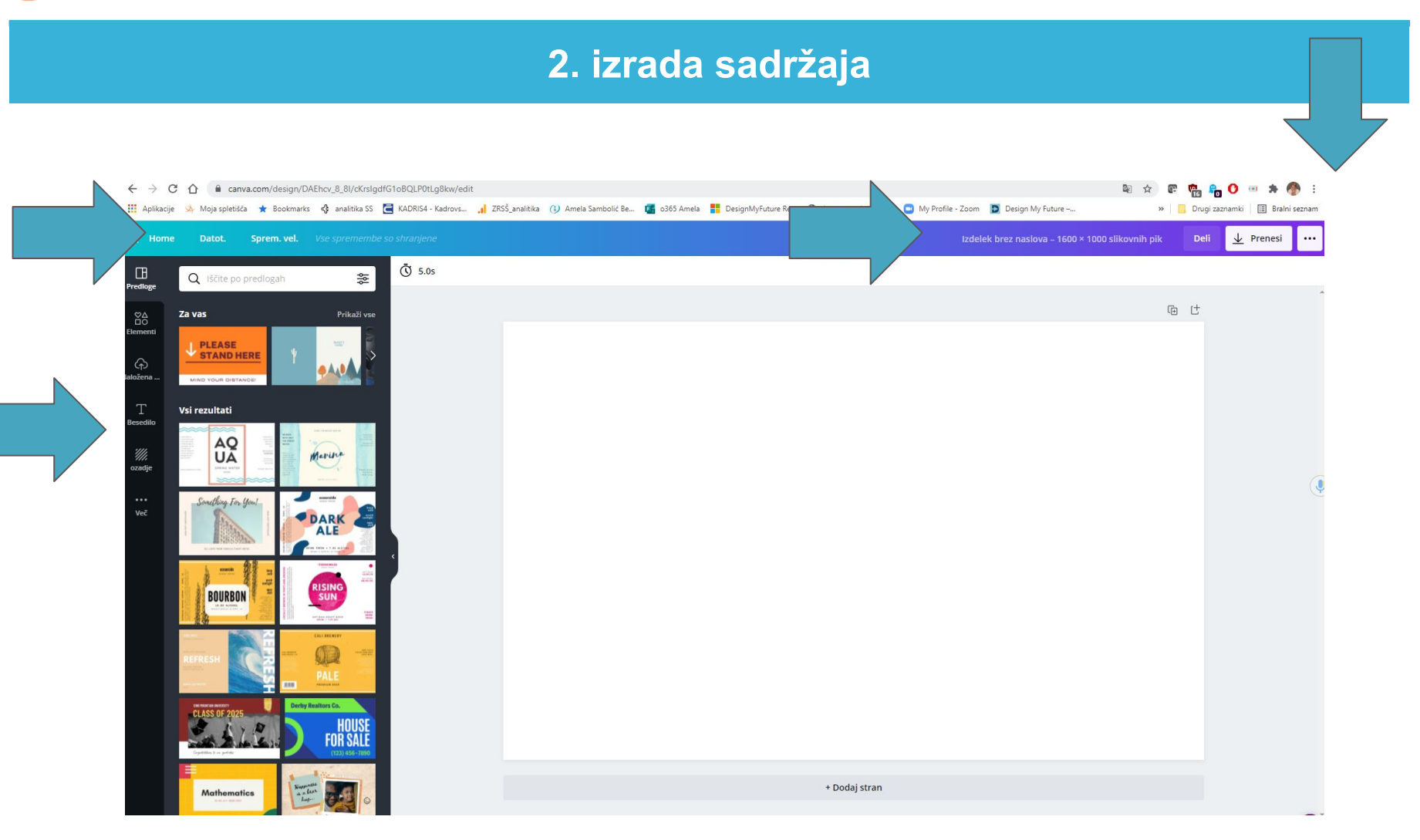

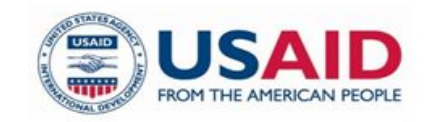

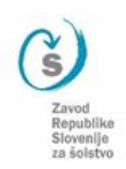

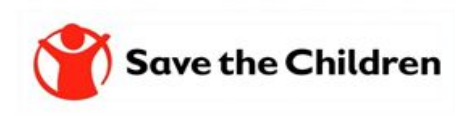

### CANVA - osnovne upute za rad sa alatom

### 3. ZRSŠ primjeri digitalnih sadržaja

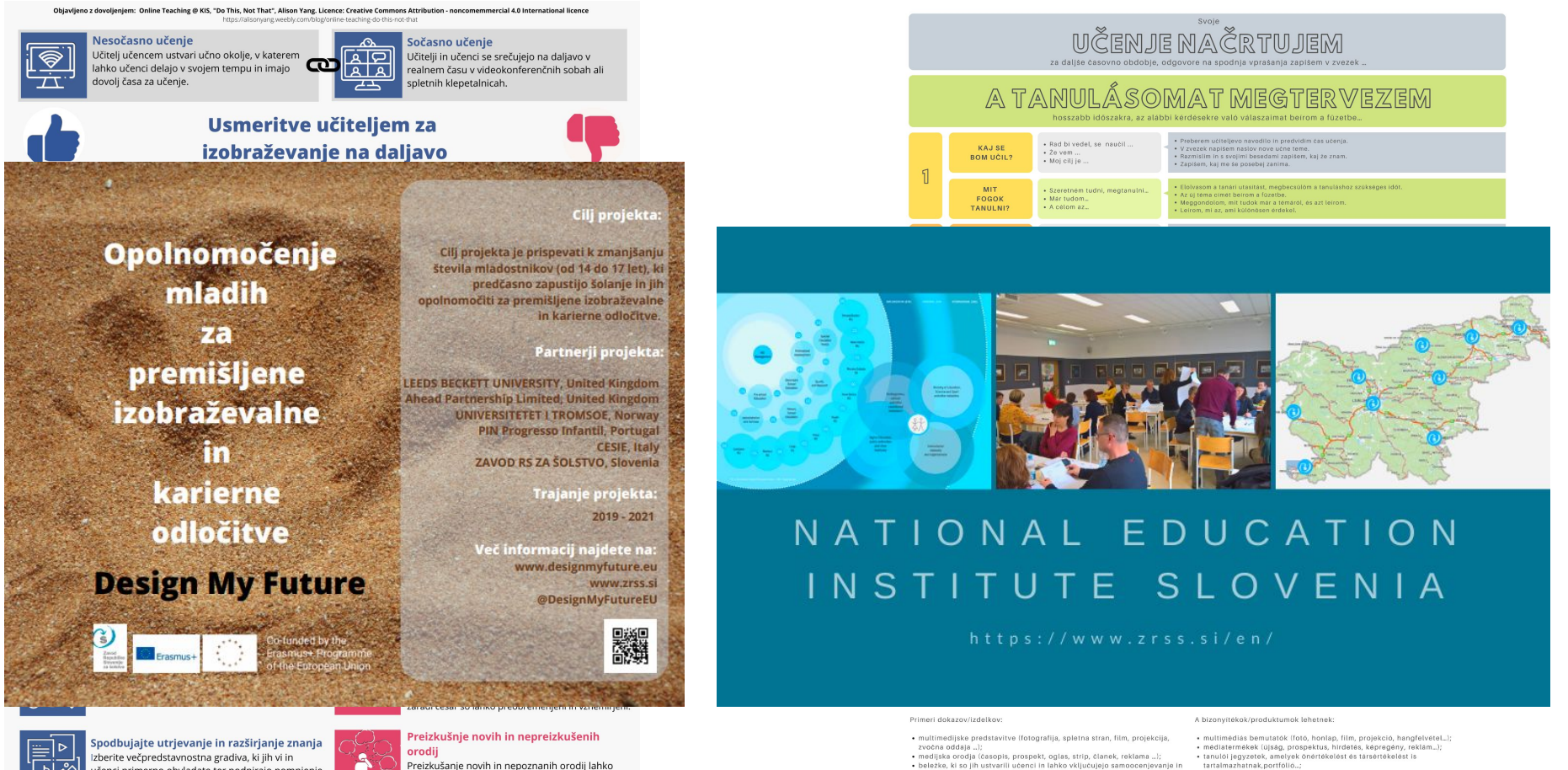

učenci primerno obvladate ter podpirajo pomnjenje. Z digitalnimi orodji ustvarite interaktivne učne enote

### Opredelite cilje učnih enot

Izberite večpredstavnostna gradiva, ki spodbujajo pridobivanje in utrjevanja znanja. Z digitalnimi orodii ustvarite interaktivne učne enote. Uporabljajte orodja, ki jih vi in učenci ustrezno obvladate

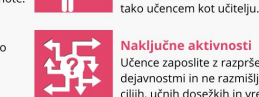

Učence zaposlite z razpršenimi spletnimi dejavnostmi in ne razmišliate o ciliih, učnih dosežkih in vrednoteniu znania

poveča verjetnost težav pri uporabi tehnologije,

Prevod in priredba Zavod RS za šolstvo, marec 2020

- vrstniško ocenievanje, portfolio ...; · temeljna pisna besedila (spis, poročilo, pismo, novica, scenarij, pritožba,
- tenutina prisna besedina ispis, porocito, pismo, itovica, scenarij, pritoz<br>2 abvala, predlog, dopis ...);<br>+ ustna predstavitev (skladba, eksperiment, igra vlog, dramatizacija ...); · dokazila, ki so jih pridobili drugi (starši, drugi otroci, drugi učitelji) o tem,
- kaj uĉenci znajo/so naredili;<br>• visoko kvalitetne naloge, ki vključujejo medpredmetne povezave;<br>• vizualne predstavitve (plakat, oglasna deska, diagram, razstava ...);
- · preizkus znanja za sošolce.
- mediatermekek (újság, prospektus, hirdetés, képregény, reklám…);<br>• tanulói jegyzetek, amelyek önértékelést és társértékelést is<br>tartalmazhatnak,portföllő…;
- alapvető írott szövegtípusok (fogalmazás, beszámoló/tudósítás, hír, forgatókönyv staliebbezés, köszönet, javaslat, kisérőlevél…);<br>szóbeli bemutató (zenemű, kisérőlevél…);<br>szóbeli bemutató (zenemű, kisérlet, szerepjáték, dramatizálás…);
- mások (szülők, más tanulók, más tanárok) által gyűjtött bizonyítékok arról, mit tudnak/készítettek a tanulók:
- . .<br>• magasabb szintű feladatok, amelyek tantárgyközi kapcsolatokat igényelnek;<br>• vizuális bemutatók (plakát, hirdetőtábla, diagram, kiállítás…); · tudasfelmerólap.
	-

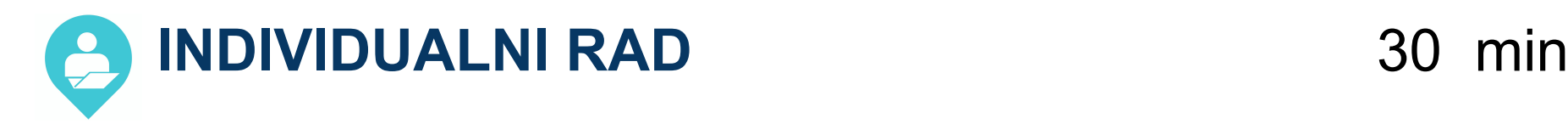

Prijavite se u Canvu i napravite maštovit i simpatičan odgovor/proizvod na pitanje **šta vas čini sretnima**?

### **Pri tome:**

- 1. Zamijenite pozadinu
- 2. Pronađite i dodajte sliku
- 3. Dodajte tekst
- 4. Dajte ime
- 5. Preuzmite na svoj računar

**Podijelite vezu do kartice sa ostalim učesnicima**

*<https://padlet.com/asambo/zrsseducanva>*

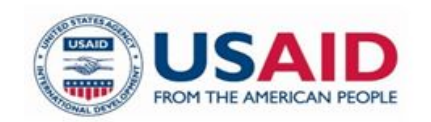

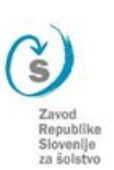

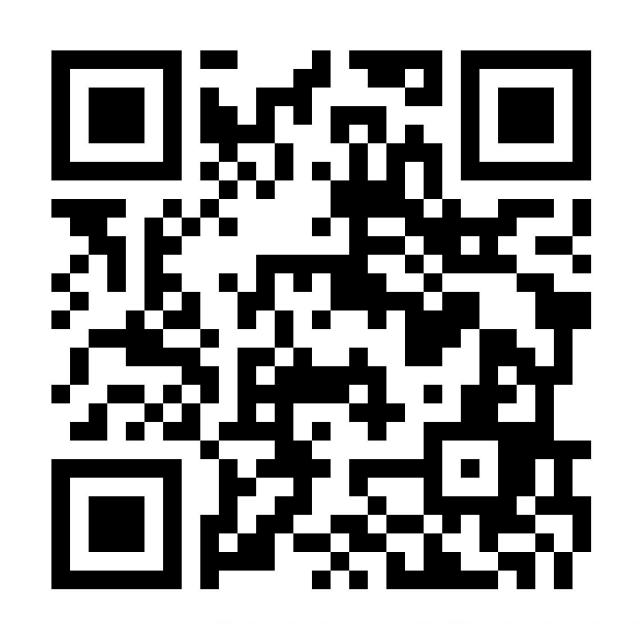

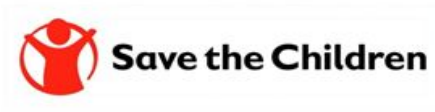

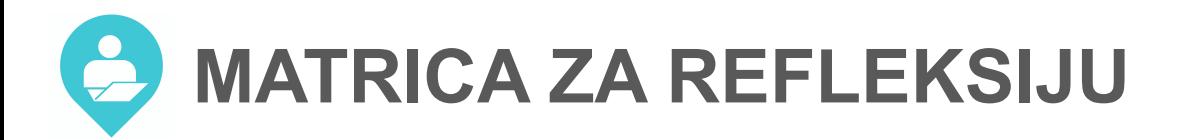

### Moja refleksija upotrebe digitalne tehnologije

### Uputstvo za uporabo:

Na obuci ćete biti izloženi različitim iskustvima učenja u kojima ćete upotrijebiti različite digitalne tehnologije (DT\*).

Ispunite matricu. Budite fokusirani isključivo na didaktični vidik upotrebe za planiranje različitih iskustava za učenike u razredu i/ili online.

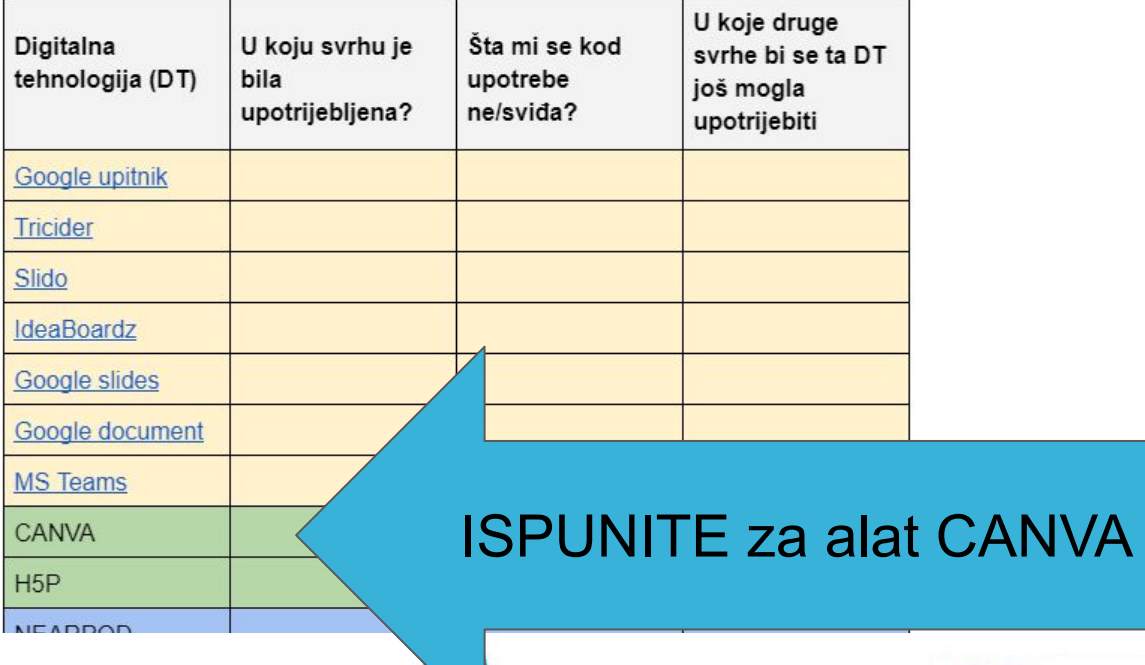

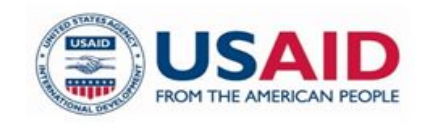

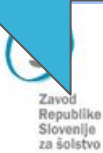

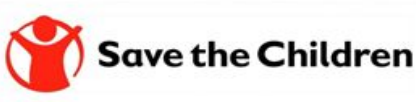

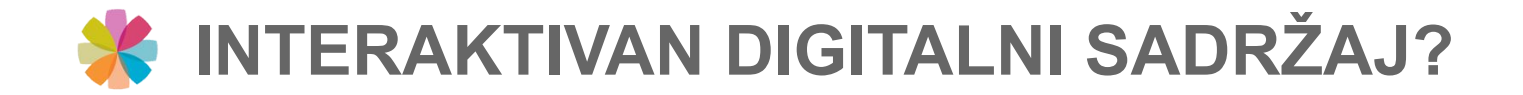

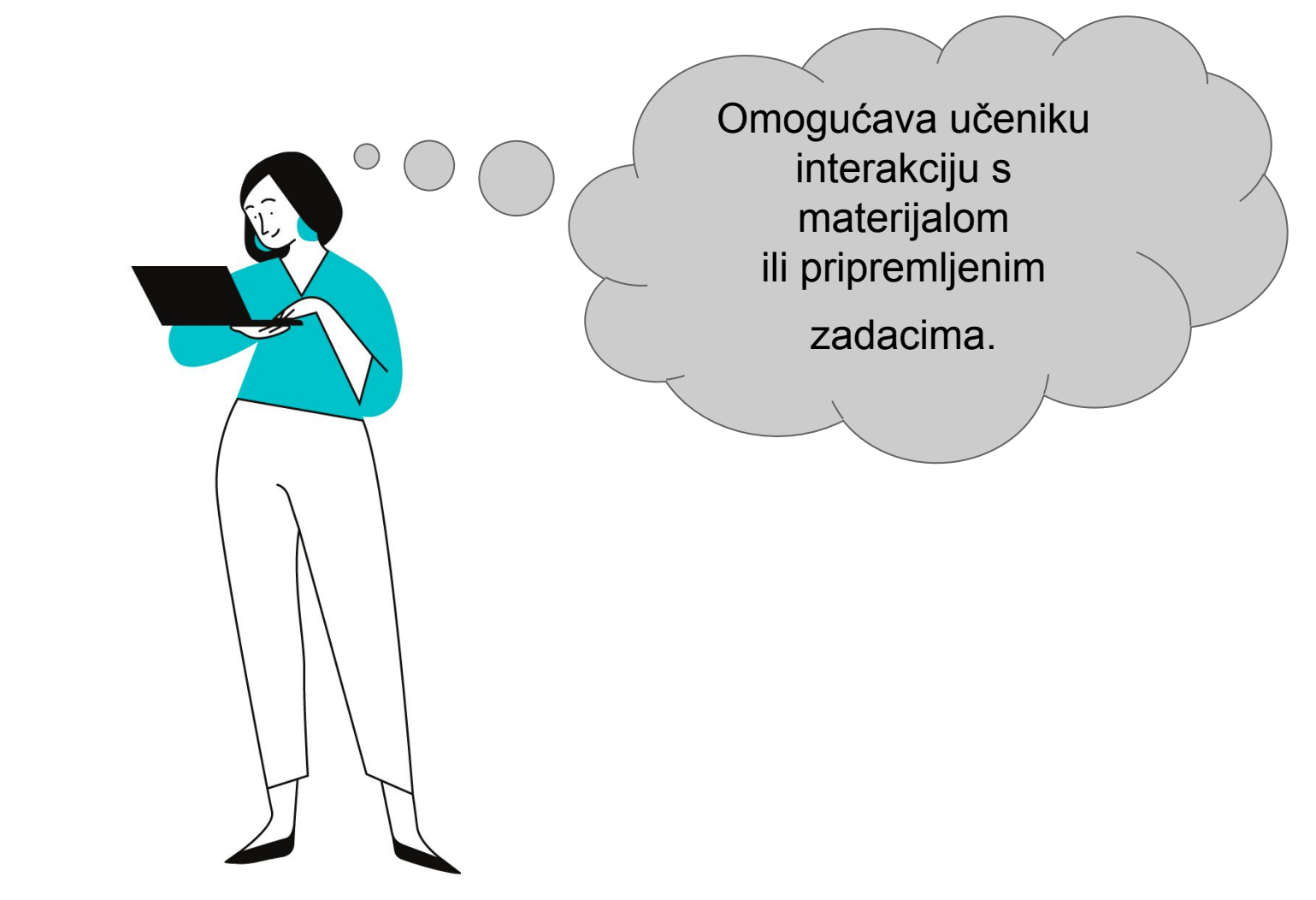

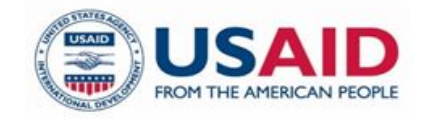

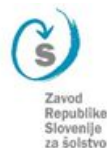

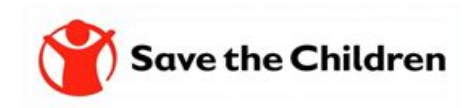

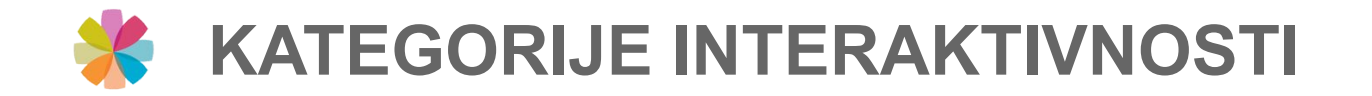

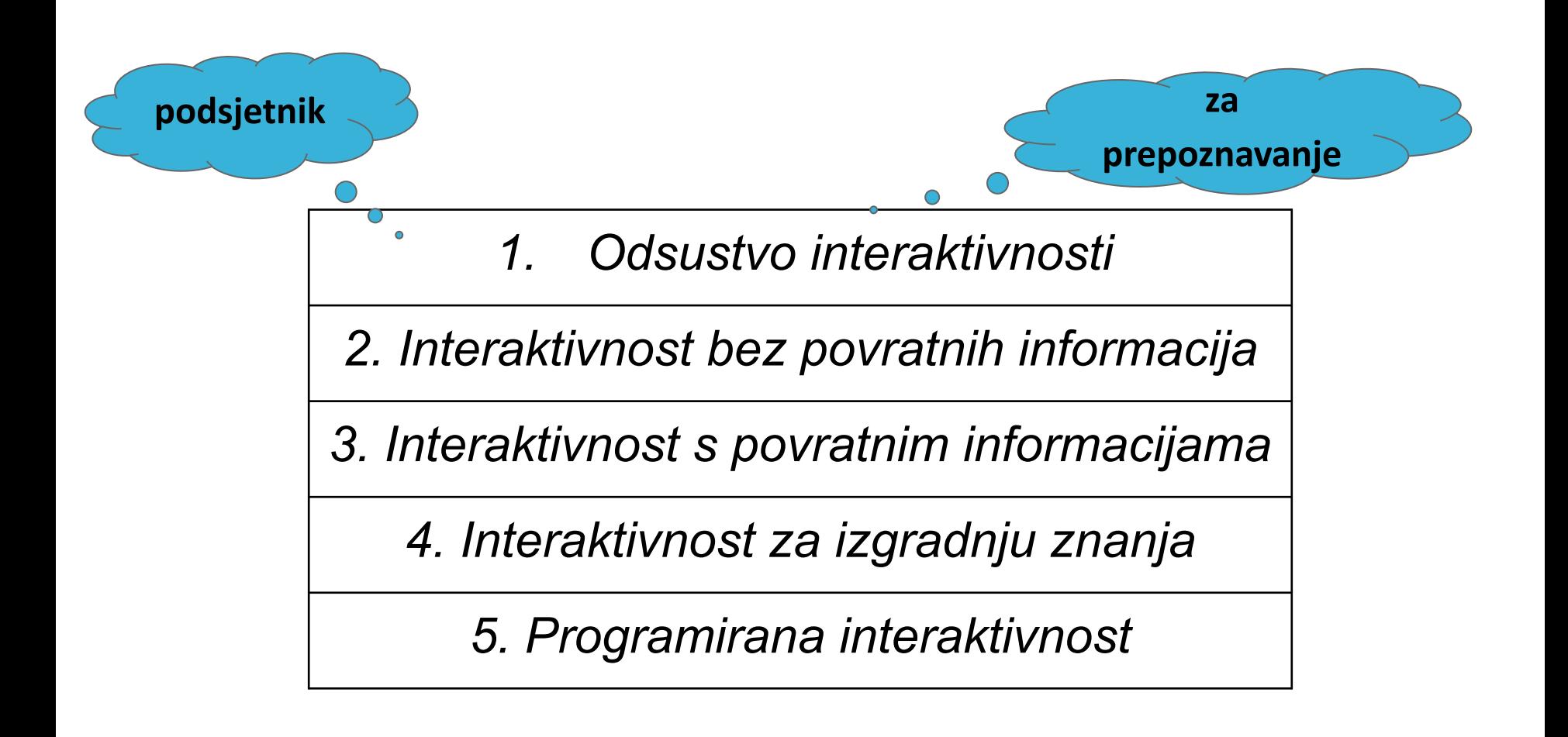

SAMBOLIĆ BEGANOVIĆ, Amela. Značilnosti učiteljskih interaktivnih gradiv. V: VOGRINC, Janez (ur.), DEVETAK, Iztok (ur.). *Sodobne teme na področju edukacije II*. Ljubljana: Pedagoška fakulteta, 2014, str. 329-342. http://www.pef.uni-li.si/fileadmin/Datoteke/CRSN/PhD/Sodobne\_teme\_na\_podrociu\_edukacije\_II.pdf.

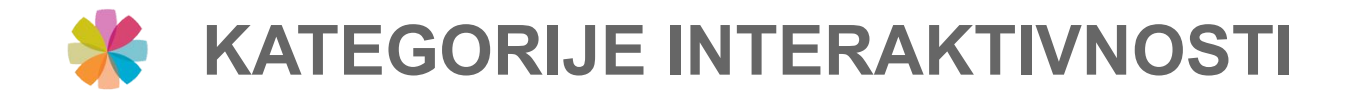

### *1. Odsustvo interaktivnosti*

### Svoje UČENJE NAČRTUJEM

za daljše časovno obdobje, odgovore na spodnja vprašanja zapišem v zvezek ...

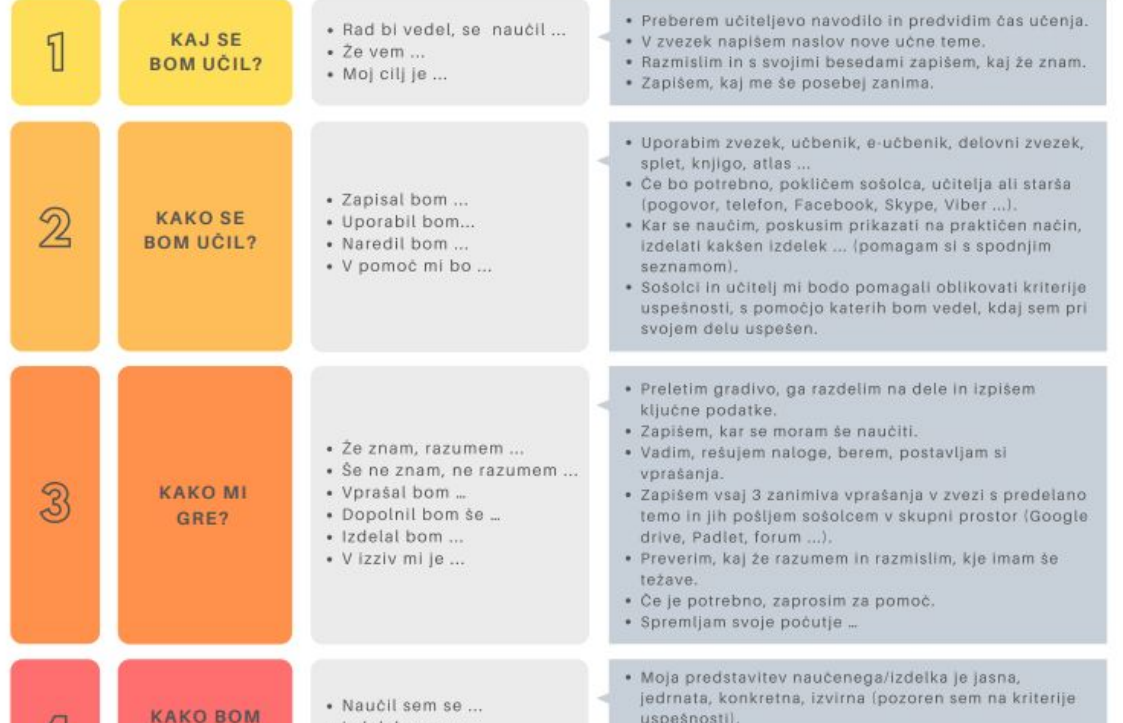

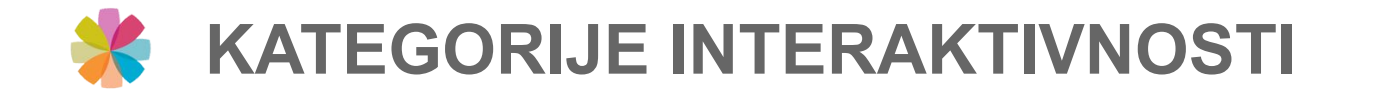

### *2. Interaktivnost bez povratnih informacija*

C C REMAKE A SHARE 11 ... padlet  $\bigoplus$  Amela SamBeg + 3 + 3mo DAM - DAJ Na spletno OGLASNO DESKO oddajte slike listov na katere ste reševali naloge. Sliko oddate tako, da 2x hitro kliknete na oglsno desko. Odpre se vam okno. Vpišite vaše ime in dodajte sliko/slike. Anonymous 1yr A Amela SamBeg 3mo Anonymous 1yr Anonymous Tyn **Anonymous** Tyr Anonymous 1yr Anonymous Tyr T 2SSI - Priprava na izpit Rešite pripete 3 naloge. Vaše (tapat T.)<br>Indiana izdelke oddate tako, da 2x kliknete a) see kinduction evolver  $(Sx-2)^2-(2x-4)\cdot(2x+1)$  $(5,3)^2$   $(2,4)$   $(2,4)$   $(2,4)$   $(47+x)$ na tole "oglasno desko". Ko se vam  $(5x-2) \cdot (5x-2) = (2x-1) \cdot (2x+1) + 4 + x$  $6481 48 - 85$ odpre okno najprej vpišite vaše ime  $= 25 \times ^{2} - 10 \times \cdot 10 \times 4 \times - 4 \times ^{2} \times ^{2} \times -2 \times -1 \times 4 \times \times$  $= 24x^2-20x+3y+\frac{17}{16}x^2$ <br>\* 24x<sup>2</sup>-20x+3-44 × -0 in nato naložite slike listov na katerih ste reševali naloge.  $= 2A_4^2 - 2A_5 = 44 + 0$  $-1 - 1 =$ Lp, Amela  $\mathbb{R}$ . He is identic 2 with  $\sum_{n=1}^{\infty}$  ( $\sum_{n=1}^{\infty}$ )  $\sum_{n=1}^{\infty}$ TATJANA\_MAT\_2\_3\_ZID PDF document padlet drive **Inches 10**  $+ 0.410$ Add comment I je režitav cručbe  $+ 1$  40 1000  $161910$ 6. NAUDSA ISB TOOL Anonymous 1yr  $\frac{1}{2} \left( \frac{1}{2} \right) \left( \frac{1}{2} \right) \left( \frac$  $61010$ 1 comment Add comment 1 40 1 comment Amela SamBeg 1yr  $\frac{1}{2}$ Add comment Amela SamBeg 1yr (-6) - obvezno v oklepaj in nato Add comment 4. Tabding jubusine finlasje f(x)= x<sup>3</sup> Funkcija je pozitivna (f(x)>0) za x>0 kvadriraj. Ker si to pozabil/a je D < 0 Anonymous Tyr na wennle  $ab - 3$  do  $B - b$ grof funnige Add comment 3 Tutjang a) na kaboan interata ya faisip positiva ? Add comment Add comment what here radius graf funksije  $f(x)$ =2x The Super Times  $X\cup X$  $(a^n)$ a) prenostan  $\mathbb{R}$  $(5x^3y^3a^{-9})^2. (3a^2x^{-3})^3$ :  $(3x^{-4})^5$ .  $\frac{2}{3}$   $\frac{2}{3}$  $-25x^{4}y^{6}x^{7}$   $-27x^{6}x^{7}$   $\approx 243x^{-6}$  $+25.27 \times ^{6} \text{y}^{4} \text{a}^{-2} +243 \times ^{6} \text{s} \frac{25.26 \times \text{y}^{2} \text{a}^{-2}}{22.25 \times 10^{-2}}$ dea w of  $\sigma = \frac{2\Gamma}{9} \frac{q^4\mu^{-2}}{a} + \frac{2\Gamma}{9} \gamma^4 \mu^{-1}$ PDF document  $38.2 + 49.2$ b) kinneni in elves padlet drive  $168 + 3.436\sqrt{6}$  $\sqrt{98 - 148 - 86}$  $2\sqrt{2} - \sqrt{2} = \sqrt{6}$  $1501632575$  $1000010$  $\Omega$ 

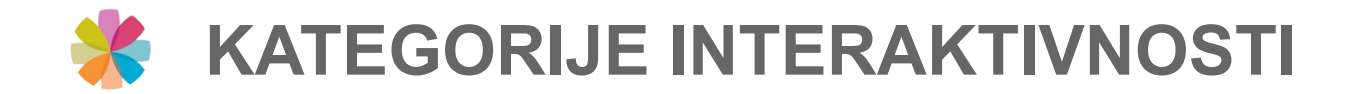

### *3. Interaktivnost s povratnim informacijama*

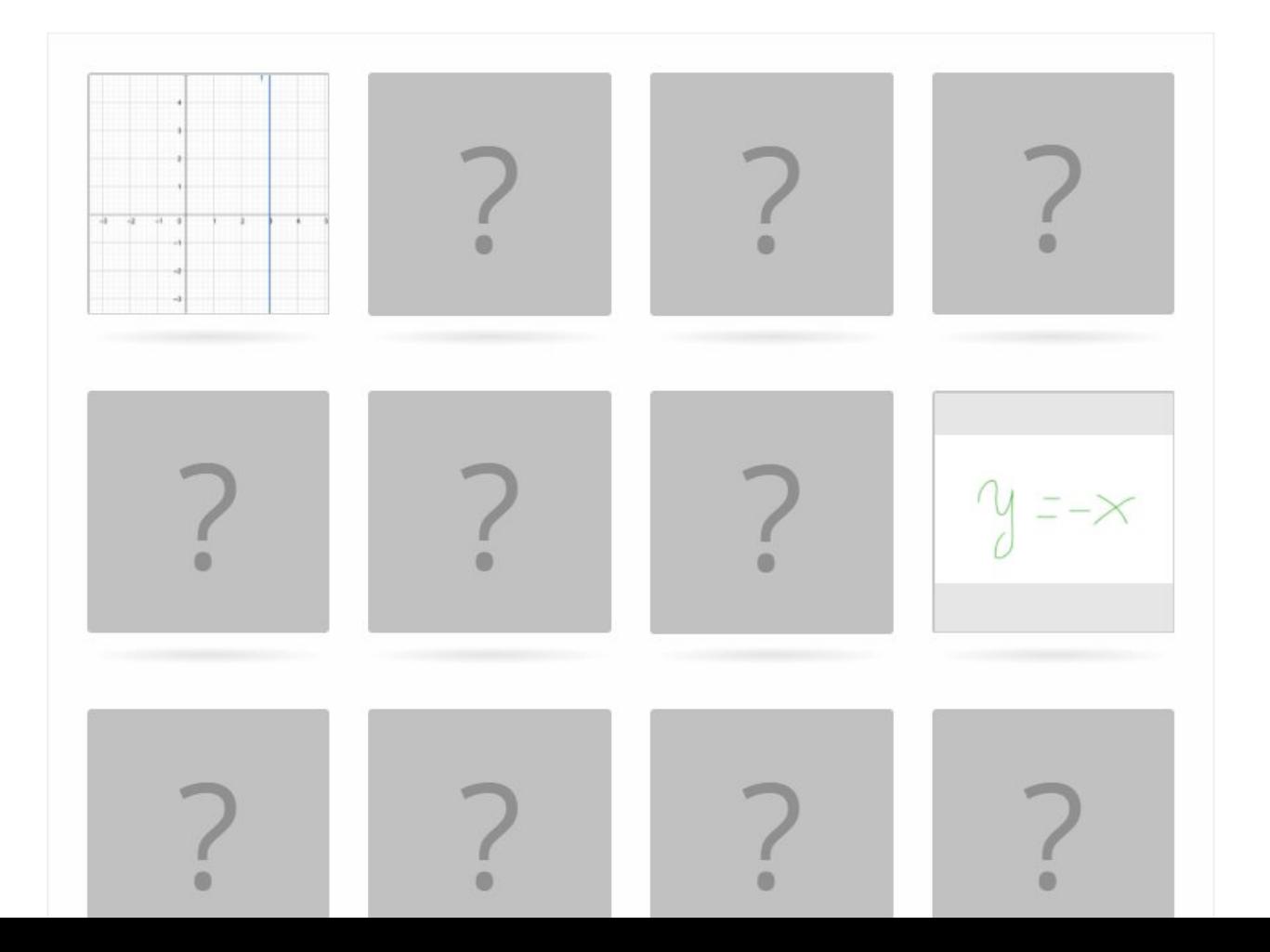

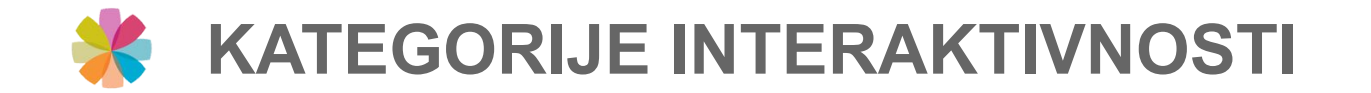

### *4. Interaktivnost za izgradnju znanja*

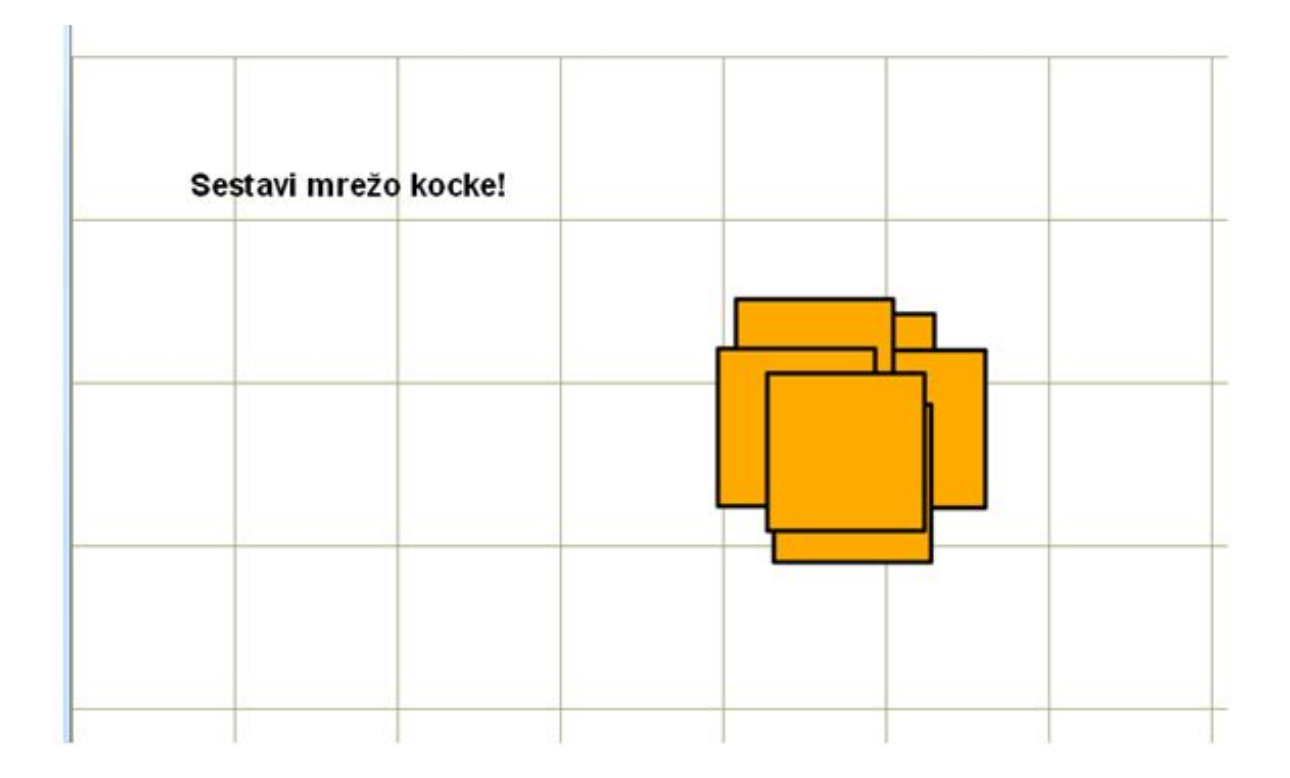

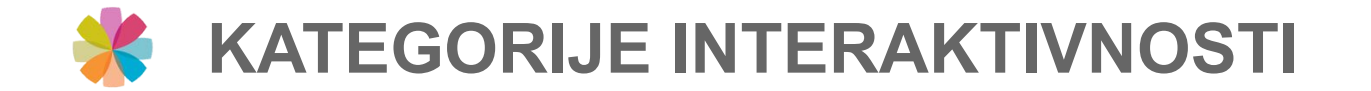

### *5. Programirana interaktivnost*

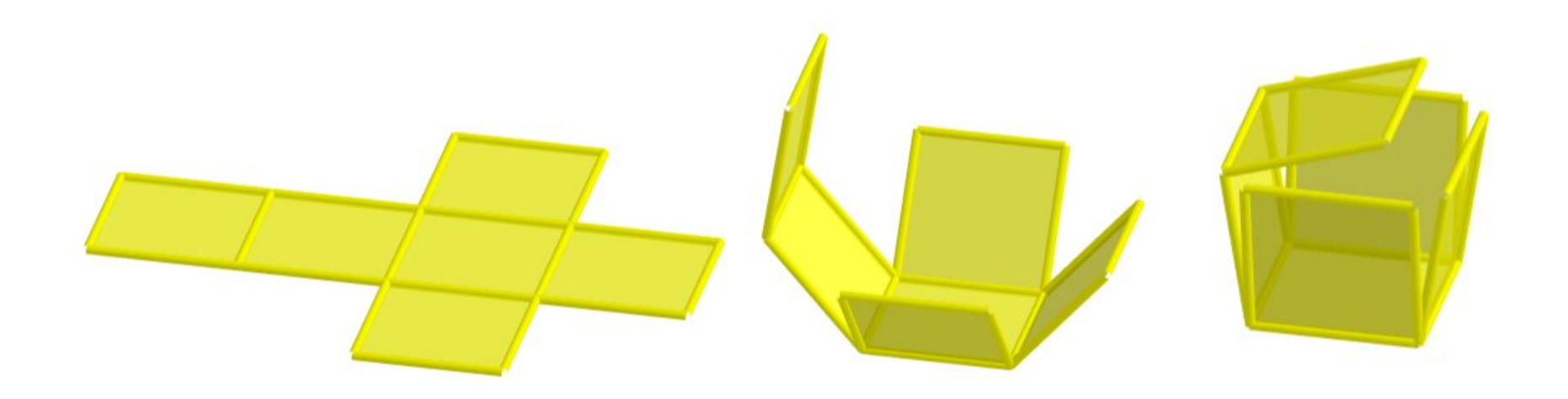

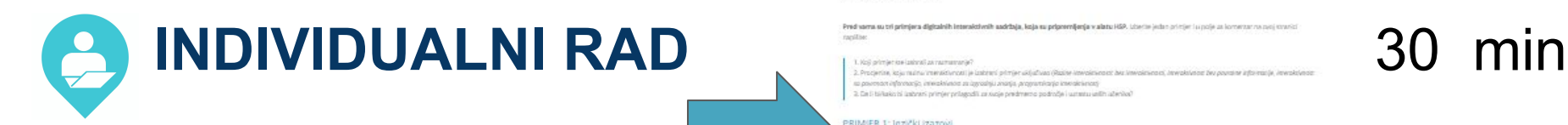

[https://zrssedu.splet.arnes.si/primjeri-intera](https://zrssedu.splet.arnes.si/primjeri-interaktivnih-sadrzaja-sa-alatom-h5p/)

izaberite jedan od tri pripremljena

primjera interaktivnih digitalnih

Na web stranici na linku

sadržaja.

[ktivnih-sadrzaja-sa-alatom-h5p/](https://zrssedu.splet.arnes.si/primjeri-interaktivnih-sadrzaja-sa-alatom-h5p/)

#### Primjeri interaktivnih sadržaja sa alatom H5P

cinema i O komercada

3. De l'Isikako is labouri primjer prizgodil za sugle predmeno podrože i uzraziu unitri ateniko

#### PRIMJER 1: Jozički izazovi

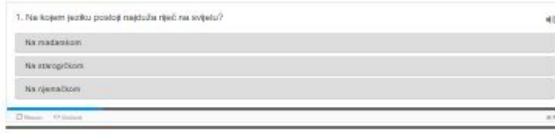

#### PRIMJER 2: Elementi formativnog pračenja

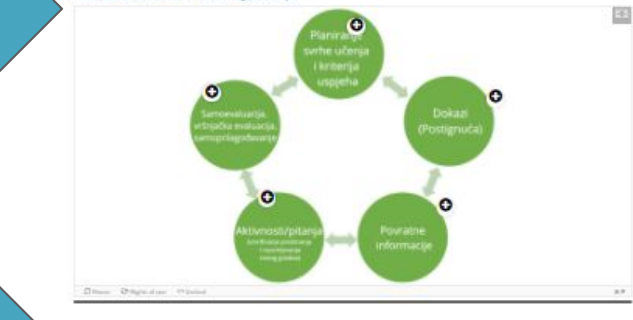

PRIMJER 3: Igra memorije

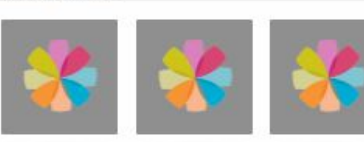

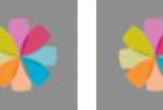

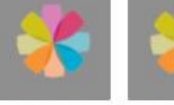

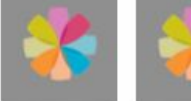

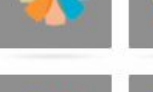

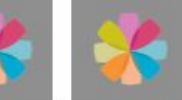

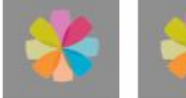

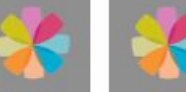

Provedeno vrijeme: 0.00

Okrenuta karta: 0

Direct History Vicind T Eman, 1 shits today

Dodaj komentar Principal up for Arisis 2 **Kortrentz** 

Isprobajte ga i u polje komentar zapišite odgovore na pitanja.

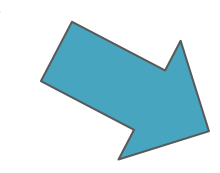

Sadržajni aspekt

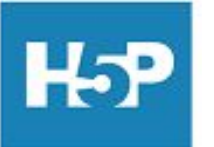

Tehnički aspekt

Namijenjen izradi raznovrsnih interaktivnih sadržaja: Course Presentation, Fill in the Blanks, Interactive Video, Memory Game, Documentation Tool, Quiz (Question Set), Timeline, ...

Visoko primjenjiv za nastavu različitih predmetnih područja i za sve uzraste učenika.

besplatan, stalno se azvija, njegove značajke se kontinuirano nadograđuju. Trenutno H5P omogućava više od 40 različitih izvedbi korištenja ovog alata.

Primjena u sustavu MOODLE, WORDPRESS ili Loomen unutar kojih je H5P integriran kao dodatak i dostupan kao aktivnost.

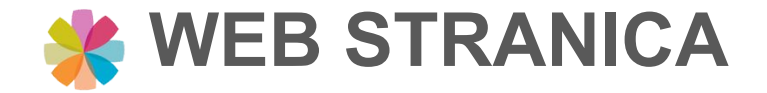

### **PRISTUP RESURSIMA - H5P**

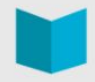

### **Resursi**

Na ovoj stranici možete pronaći spisak litarature i izvora, koje smo koristili za pripremu edukacije, kao i sve pripremljene materijale. Neka vam dobro posluže!

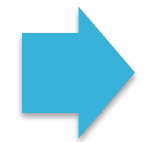

#### H5P - jednostavno izradite interaktivni sadržaj

H5P besplatan je alat otvorenog koda namijenjen izradi raznovrsnih interaktivnih sadržaja. Zbog svoje jednostavnne uporabe, intuitivnosti i činjenice kako je ovaj alat besplatan, stekao je veliku popularnost među korisnicima koji imaju potrebu izraditi interaktivne ... več...

#### Canva - online grafički editor za izradu digitalnih sadržaja

Canva je brz i jednostavan web alat za grafički dizajn. Namijenjen je osobama koje nemaju skupocjene alate niti znanje kako se njima koristiti ali bi svojim prezentacijama, posterima i infografikama željeli dati profesionalni izgled. Alat omogućava unaprijed... več...

#### Matrica za reflektiranje upotrebe digitalne tehnologije

Sa željom da bi vam kroz edukaciju omogućili sistematično reflektiranje svih upotrijebljenih digitalnih alata i okruženja smo za vas pripremili matricu za koju bi željeli da je upotrebljevate kroz module. Matrica neka vas upućuje na razmatranje didaktičke... več...

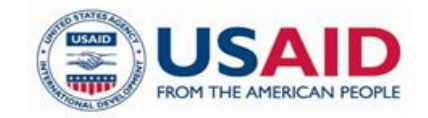

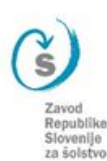

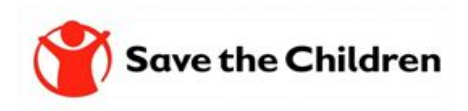

### **H5P - osnovne upute za rad sa alatom**

### **1. pristup**

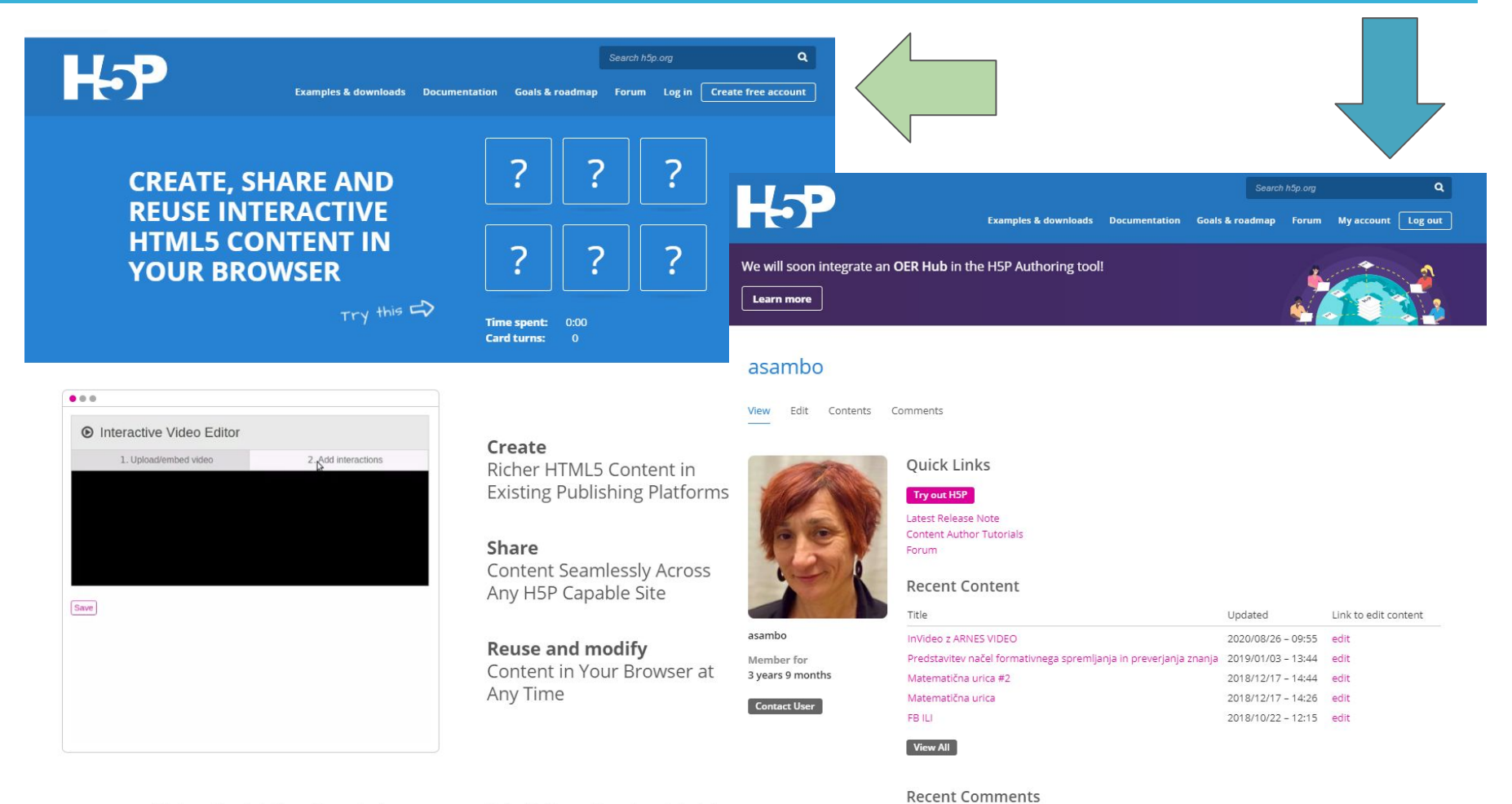

No comments yet.

Start creating rich interactive content on your own website. It's free and easy to get started.

Get started with H5P

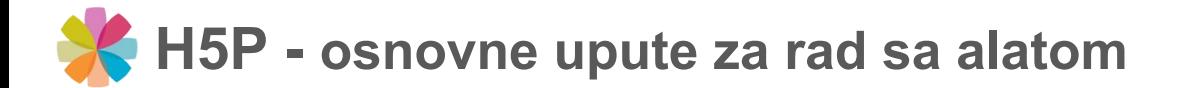

### **2. ponuda i odabir**

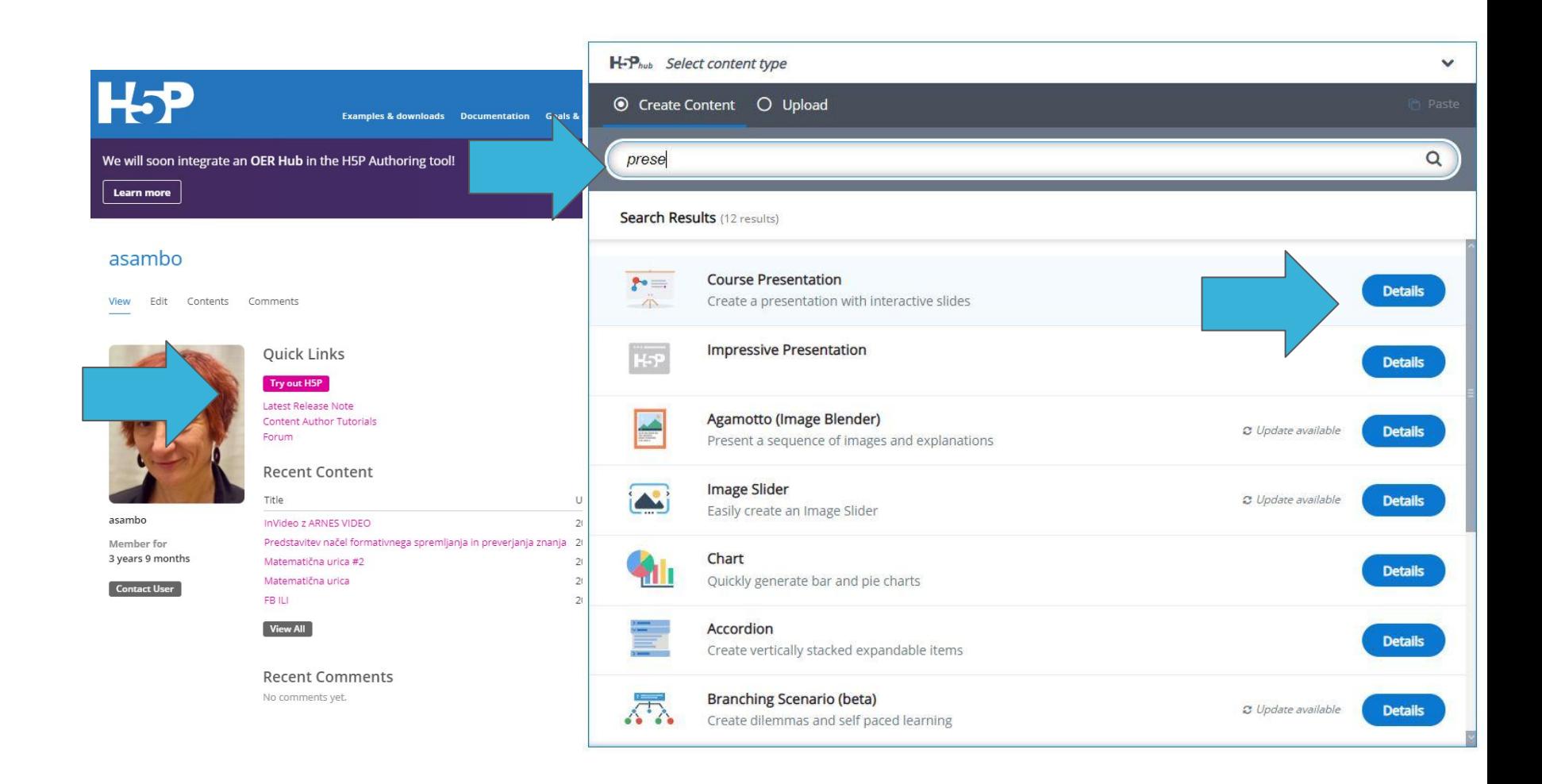

### **H5P - osnovne upute za rad sa alatom**

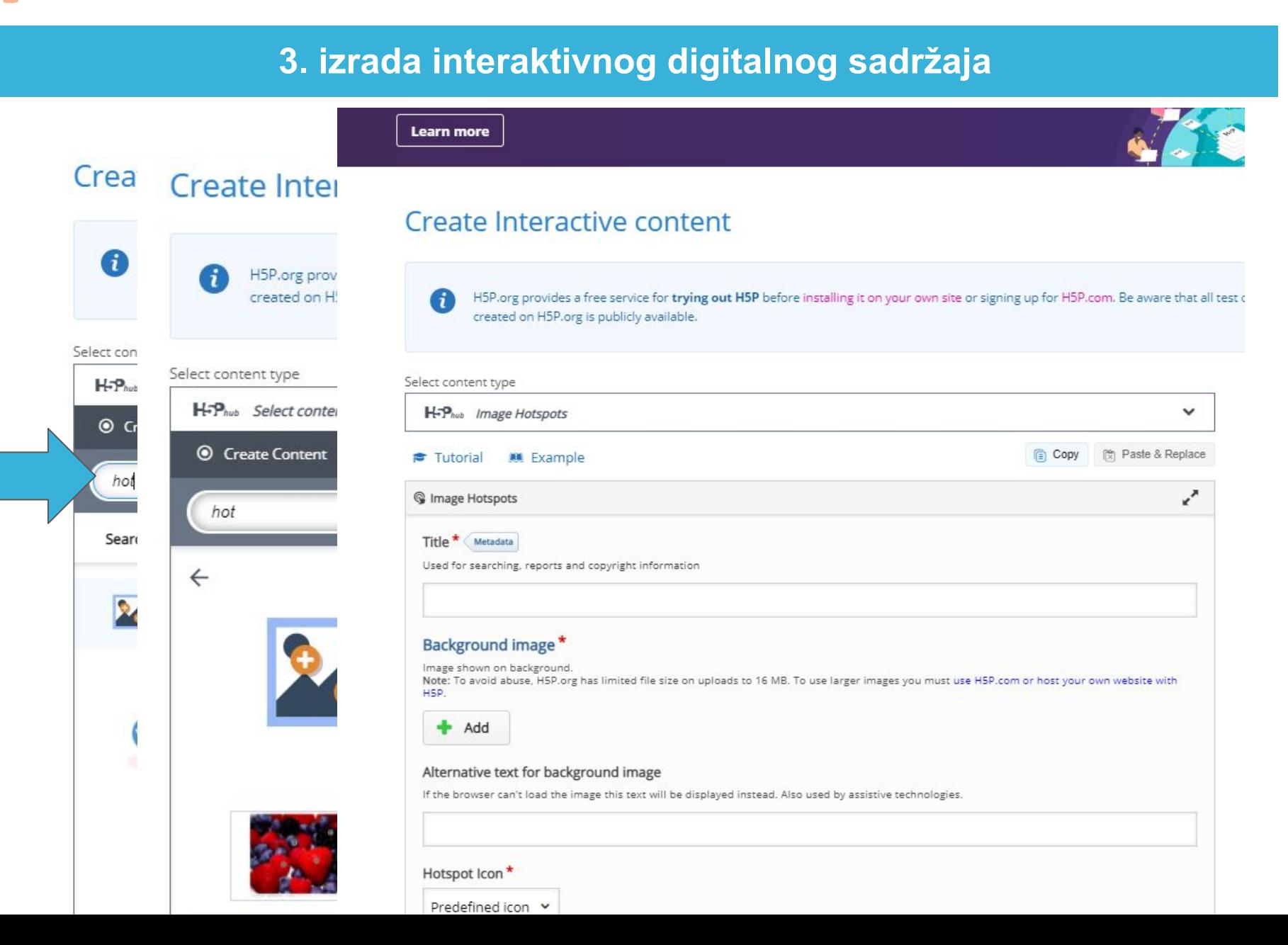

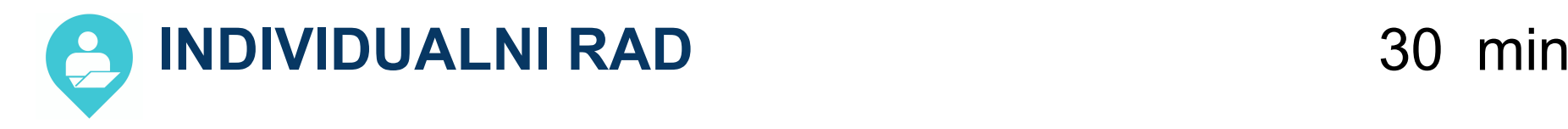

- 1. Ponovo pogledajte primjere interaktivnih digitalnih sadržaja na web stranici za podršku.
- 2. Prijavite se u H5P i napravite interaktivni digitalni sadržaj (na primer sa "image hotspots" kao u primjeru 2, izaberite sliko na koju ćete na bar dva mjesta dodati tekst)

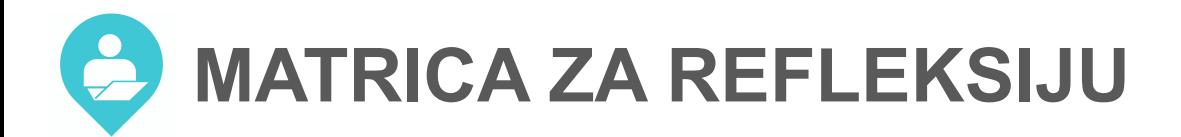

### $15$  min

### Moja refleksija upotrebe digitalne tehnologije

### Uputstvo za uporabo:

Na obuci ćete biti izloženi različitim iskustvima učenja u kojima ćete upotrijebiti različite digitalne tehnologije (DT\*).

Ispunite matricu. Budite fokusirani isključivo na didaktični vidik upotrebe za planiranje različitih iskustava za učenike u razredu i/ili online.

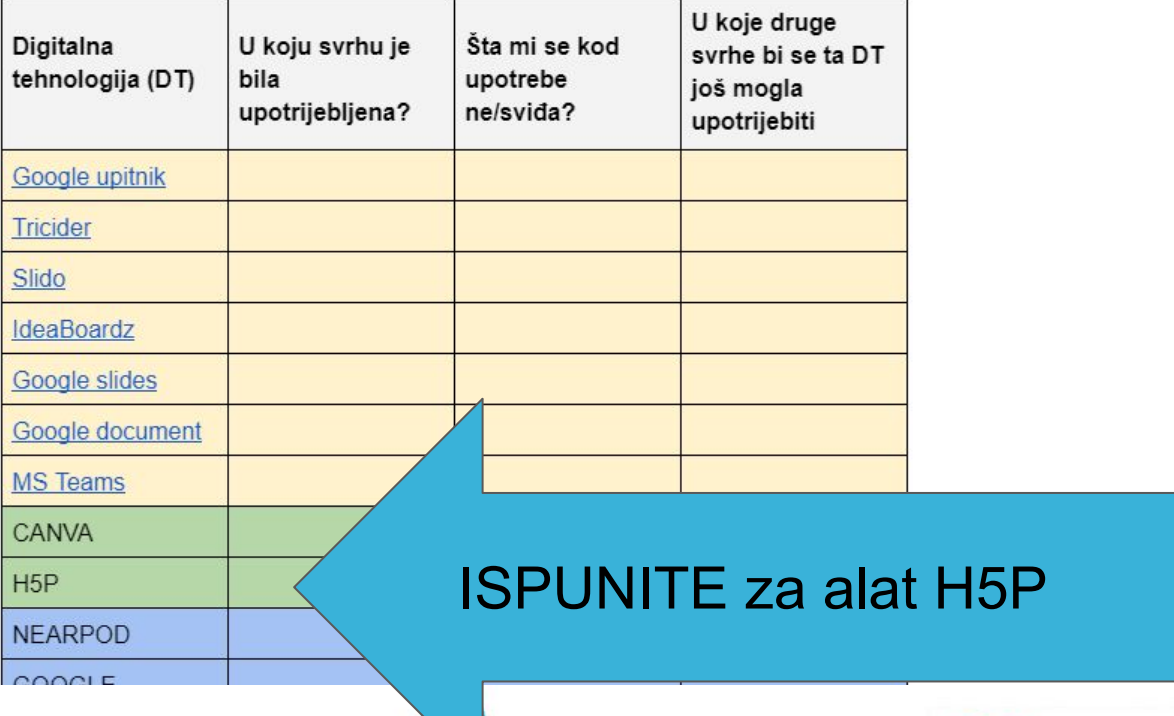

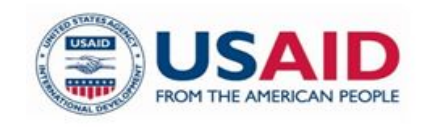

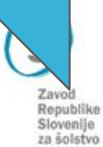

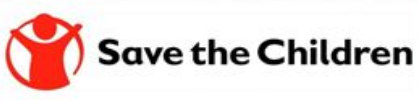

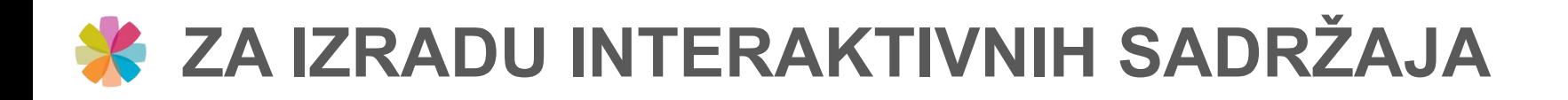

# **OKRUŽENJA**: SeeSaw, GSuite, eAsistent, Office 365, Moodle

**ALATI u Moodle:** Delavnica, H5P, Naloga, Forum, Kviz, Slovar, Možnost, Podatkovna zbirka, Vprašalnik, Wiki

**ALATI u MS TEAMS:** FlipGrid, Forms, Nearpod,...

**DRUGI ALATI:** Prezi, VoiceThread, Show and Tell, Flashcards Deluxe, Photomath, MindMeister, Storybird, Kahoot, Animoto Video Maker

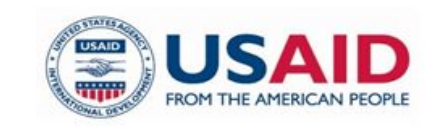

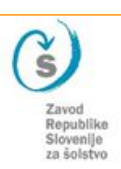

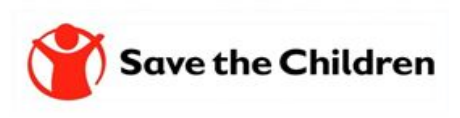

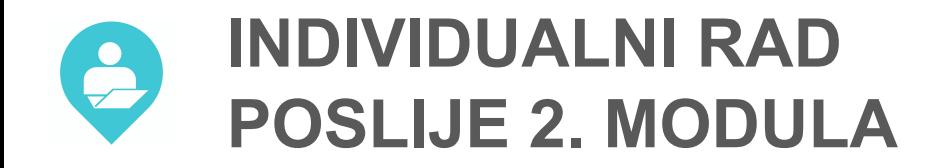

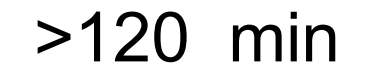

### PLANIRAJTE PO JEDNO ISKUSTVO 7A UČENIKE UZ POMOĆU ALATA CANVA I H5P

### **PODIJELITE SVOJ RAD SA DRUGIMA U ALATU NA LINKU:**

# https://bit.ly/2MobukaBIH-podjelite

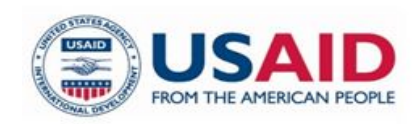

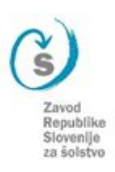

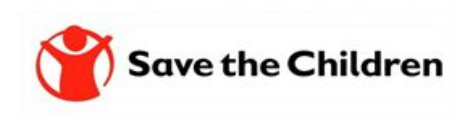

# WEB STRANICA https://zrssedu.splet.arnes.si/resursi/

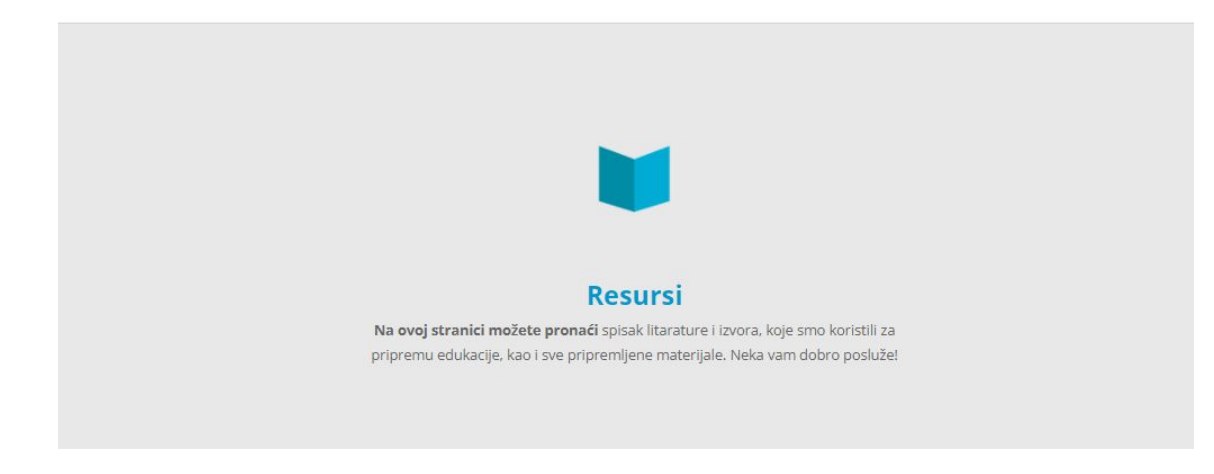

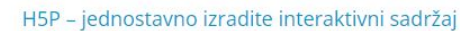

H5P besplatan je alat otvorenog koda namijenjen izradi raznovrsnih interaktivnih sadržaja. Zbog svoje jednostavnne uporabe, intuitivnosti i činjenice kako je ovaj alat besplatan, stekao je veliku popularnost među korisnicima koji imaju potrebu izraditi interaktivne ... več...

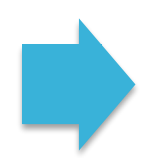

#### Canva - online grafički editor za izradu digitalnih sadržaja

Canva je brz i jednostavan web alat za grafički dizajn. Namijenjen je osobama koje nemaju skupocjene alate niti znanje kako se njima koristiti ali bi svojim prezentacijama, posterima i infografikama željeli dati profesionalni izgled. Alat omogućava unaprijed... več...

#### Matrica za reflektiranje upotrebe digitalne tehnologije

Sa željom da bi vam kroz edukaciju omogućili sistematično reflektiranje svih upotrijebljenih digitalnih alata i okruženja smo za vas pripremili matricu za koju bi željeli da je upotrebljevate kroz module. Matrica neka vas upućuje na razmatranje didaktičke... več...

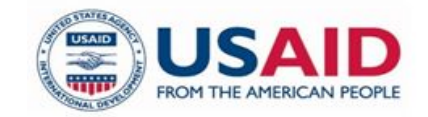

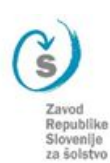

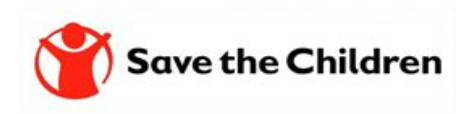

# **Hvala na pažnji i doviđenja do sljedećeg modula.**

*Ispričavamo se ako su se nam u tekstu, i među izlaganjem, prikrale nepravilnosti te se vam zahvaljujemo za razumijevanje.*

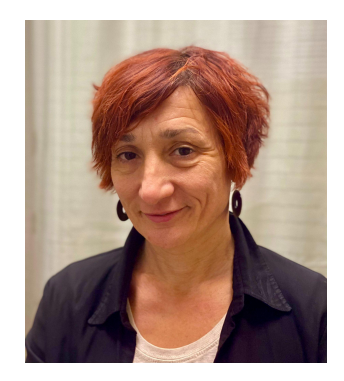

Amela Sambolić Beganović [amela.sambolic-beganovic@zrss.si](mailto:amela.sambolic-beganovic@zrss.si)

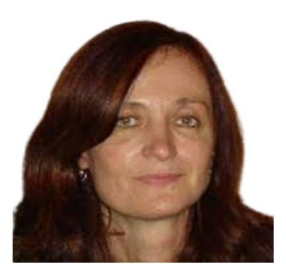

Brigita Žarkovič-Adlešič [brigita.zarkovic-adlesic@zrss.si](mailto:brigita.zarkovic-adlesic@zrss.si)

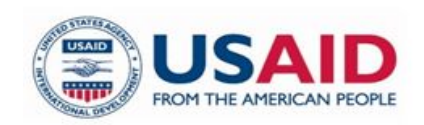

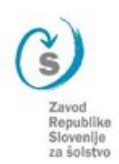

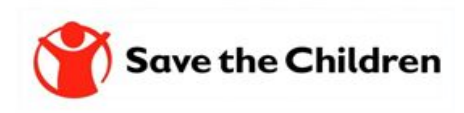

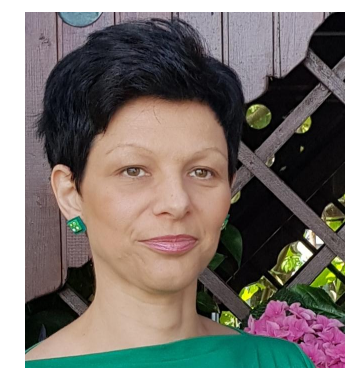

Mojca Suban [mojca.suban@zrss.si](mailto:mojca.suban@zrss.si) Gradivo je dijeljeno sa licencom:

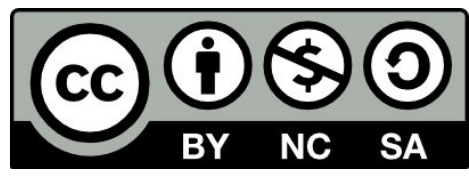

This license allows reusers to distribute, remix, adapt, and build upon the material in any medium or format for noncommercial purposes only, and only so long as attribution is given to the creator. If you remix, adapt, or build upon the material, you must license the modified material under identical terms.

CC BY-NC-SA includes the following elements:

- $\bullet$  BY Credit must be given to the creator
- NC Only noncommercial uses of the work are permitted
- SA Adaptations must be shared under the same terms

<https://creativecommons.org/about/cclicenses/>